## **SIEMENS**

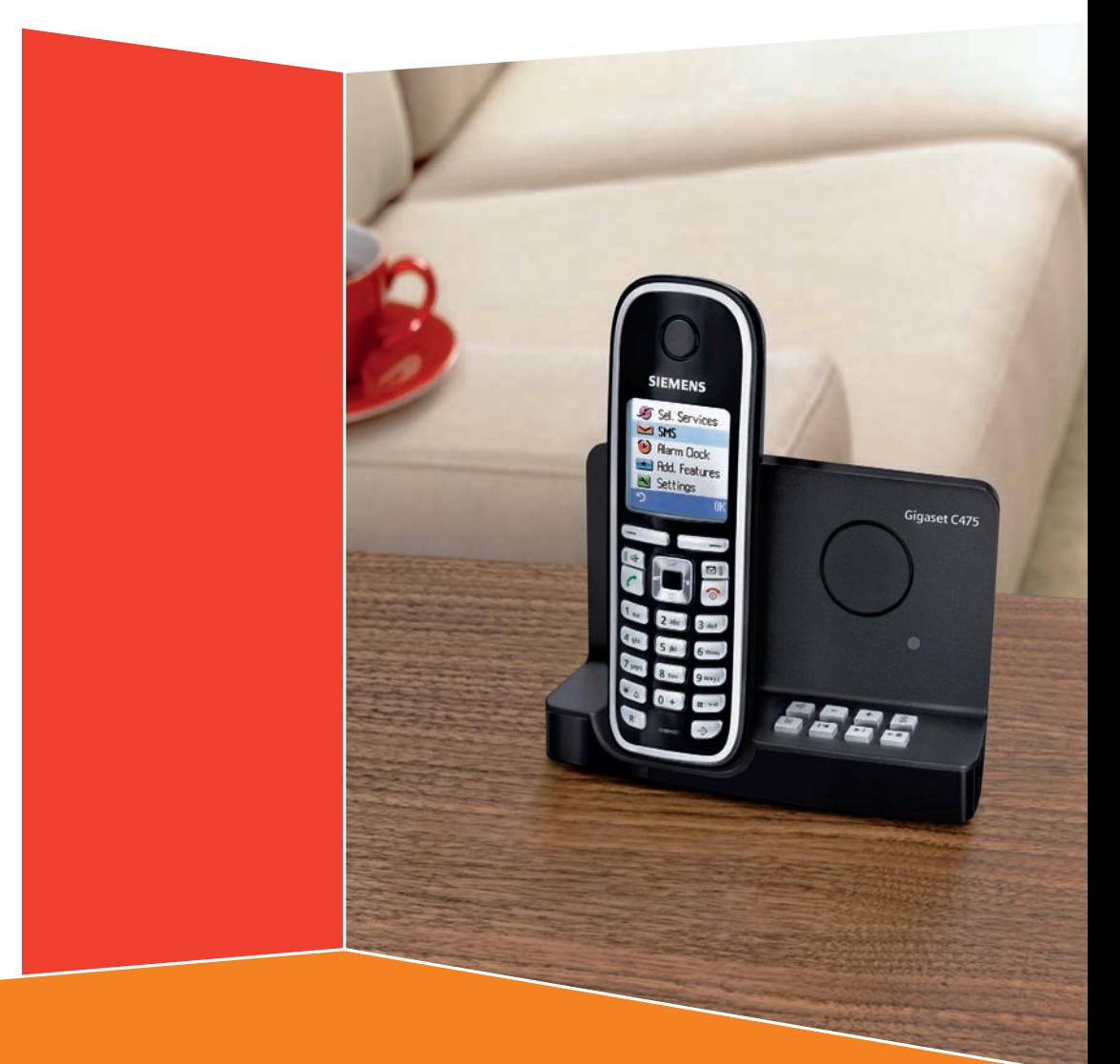

Issued by Gigaset Communications GmbH Schlavenhorst 66, D-46395 Bocholt Gigaset Communications GmbH is a trademark licensee of Siemens AG

© Gigaset Communications GmbH 2008 All rights reserved. Subject to availability. Rights of modifications reserved.

www.gigaset.com

# **Gigaset** C470-C475

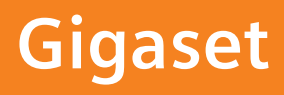

## **Overzicht van de handset**

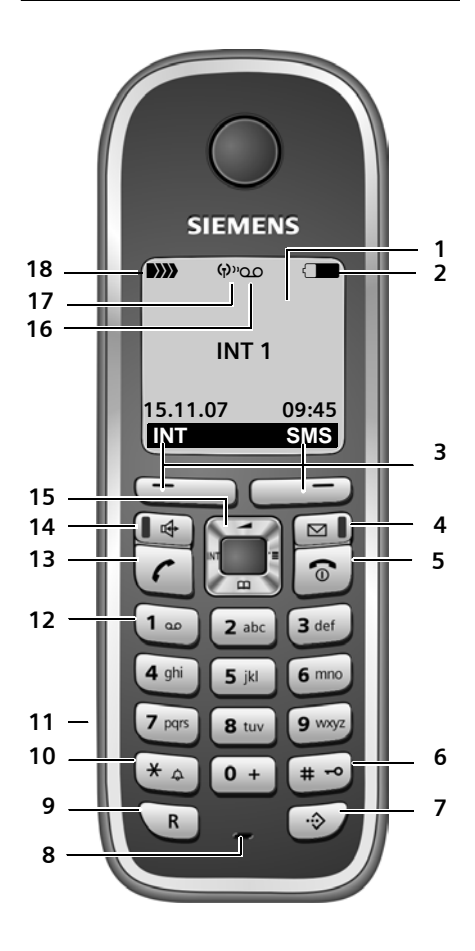

- 1 **Display** (weergaveveld) in de ruststand
- 2 **Laadniveau van de batterijen**  $\Box$  $\Box$   $\Box$  (leeg tot vol)  $\Box$  knippert: batterijen bijna leeg e Vu knippert: batterijen worden geladen
- 3 **Displaytoetsen** (pagina 11)
- 4 **Berichtentoets**

Oproepersllijst en berichtenlijst openen Knippert: nieuw bericht of nieuwe oproep

- 5 **Verbreektoets, aan/uit-toets** Gesprek beëindigen, functie annuleren, één menuniveau terug (kort indrukken), terug naar de ruststand (lang indrukken), handset in-/uitschakelen (in de ruststand lang indrukken)
- 6 **Hekje-toets**

Toetsblokkering aan/uit (in ruststand lang indrukken), bij het invoeren van tekst wisselen tussen hoofdletters, kleine letters en cijfers

- 7 **Toets voor snelkieslijst**  Snelkieslijst openen
- 8 **Microfoon**
- 9 **R-toets**
	- ruggespraak (flash)
	- kiespauze invoeren (lang indrukken)
- 10 **Sterretje-toets**

Belsignalen aan/uit (lang indrukken), bij bestaande verbinding: omschakelen impulskiezen / toonkiezen (kort indrukken), tabel met speciale tekens openen

- 11 **Aansluiting** voor headset
- 12 **Toets 1**

Antwoordapparaat (alleen C475)/voicemail kiezen (lang indrukken)

13 **Verbindingstoets**

Gesprek beantwoorden, nummerherhalingslijst openen (kort indrukken), kiezen starten (lang indrukken) Bij het schrijven van een SMS-bericht: SMSbericht versturen

14 **Handsfree-toets**

Wisselen tussen handmatig en handsfree telefoneren; Licht op: handsfree-functie is ingeschakeld; Knippert: inkomende oproep

- 15 **Navigatietoets** (pagina 11)
- 16 **Antwoordapparaatsymbool** (alleen C475) Antwoordapparaat ingeschakeld; knippert: antwoordapparaat neemt bericht op of wordt door een andere interne deelnemer gebruikt
- 17 **Eco-modus** ingeschakeld (pagina 13)
- 18 **Ontvangstniveau DIN DI** DIN DIN (hoog tot gering) D)) Knippert: geen ontvangst

## **Overzicht van het basisstation**

Via de toetsen van het basisstation kunt u handsets op de basis aanmelden, handsets zoeken ("paging", zie pagina 44) en het geïntegreerde antwoordapparaat bedienen (alleen Gigaset C475).

## **Basis Gigaset C475**

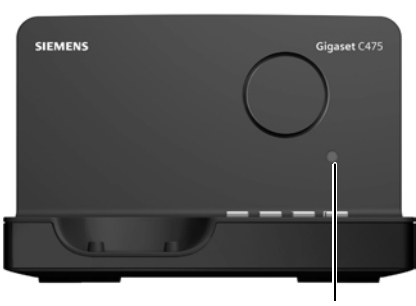

LED

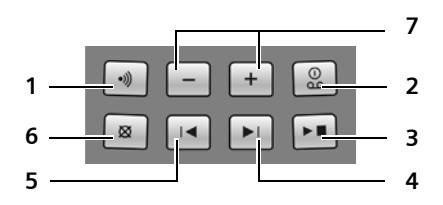

- 1 Aanmeld-/paging-toets: Kort indrukken: handset zoeken "Paging", zie pagina 44 Lang indrukken: handsets en DECT-toestellen aanmelden, zie pagina 43.
- 2 Aan/uit-toets: antwoordapparaat in-/uitschakelen.

LED brandt: het antwoordapparaat is ingeschakeld.

LED knippert: er is ten minste één nieuw bericht opgeslagen.

#### **Tijdens het beluisteren van berichten:**

- 3 Weergave-/stoptoets: Nieuwe berichten op het antwoordapparaat weergeven resp. de weergave afbreken (kort indrukken). Nieuwe en oude berichten weergeven (lang
	- indrukken).
- 4 Naar het volgende bericht (1 x indrukken) resp. het daarop volgende bericht (2 x indrukken) springen.
- 5 Naar het begin van het bericht (1 x indrukken) resp. naar het vorige bericht (2 x indrukken) springen.
- 6 Huidige bericht wissen.
- 7 Volume wijzigen tijdens de weergave van het bericht:  $\Xi$  = zachter;  $\Xi$  = harder. Tijdens het signaleren van een externe oproep: Volume van het belsignaal wijzigen.

#### **Let op:**

- $\blacklozenge$  Als het antwoordapparaat via een handset wordt bediend of als er een bericht wordt opgenomen, kan het niet via de basis worden bediend.
- $\triangleq$  Als de LED knippert terwijl het antwoordapparaat uitgeschakeld is, bevindt er zich ten minste één nieuw, nog niet beluisterd bericht op het antwoordapparaat.

## **Basis Gigaset C470**

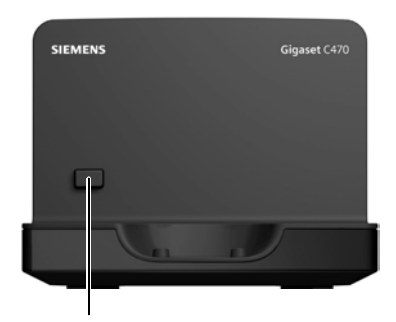

Aanmeld-/paging-toets:

- Kort indrukken: handset zoeken "Paging", zie pagina 44
- lang indrukken: handsets en DECT-toestellen aanmelden, zie pagina 43.

## **Inhoudsopgave**

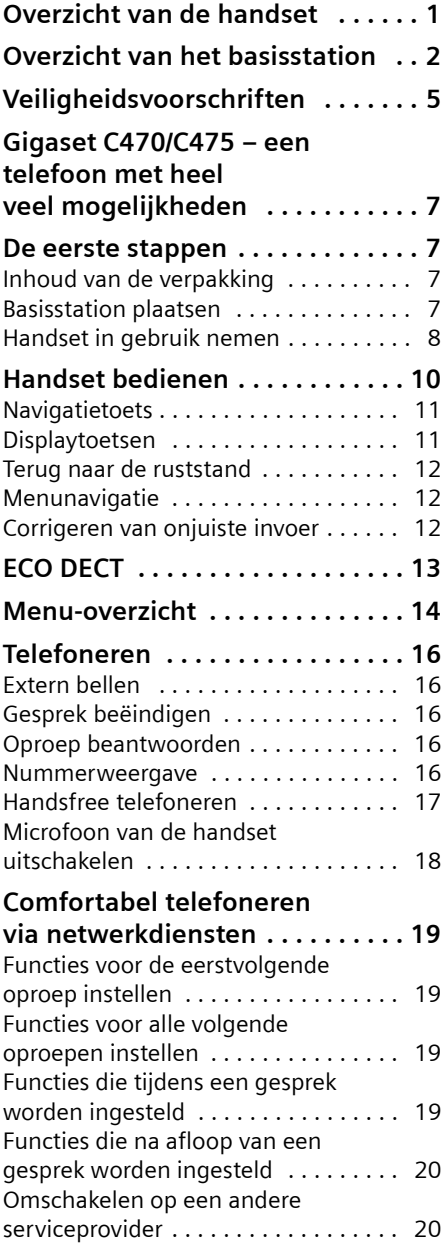

#### **Telefoonboek en lijsten**

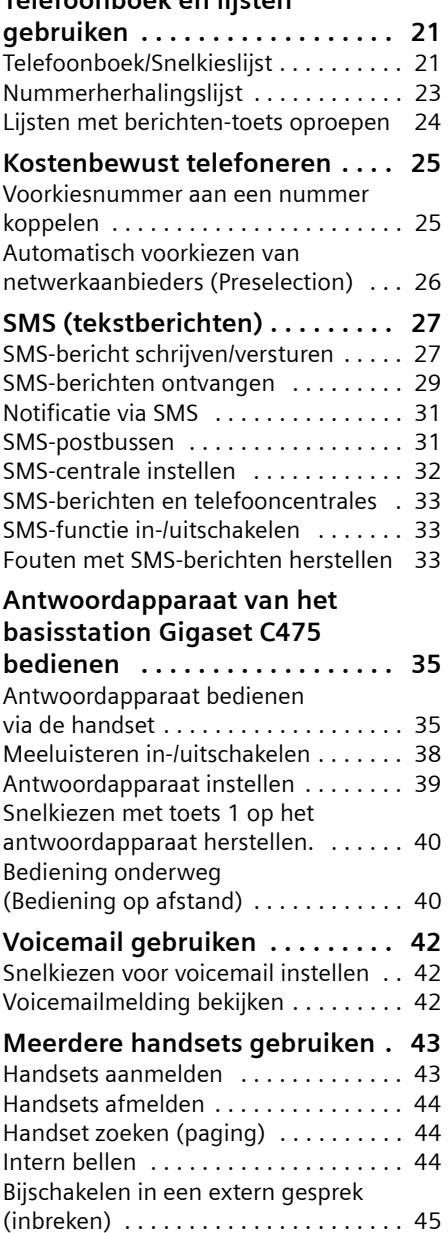

Naam van een handset wijzigen . . . . . 46

wijzigen . . . . . . . . . . . . . . . . . . . . . . . . 46

Intern nummer van een handset

#### **Inhoudsopgave**

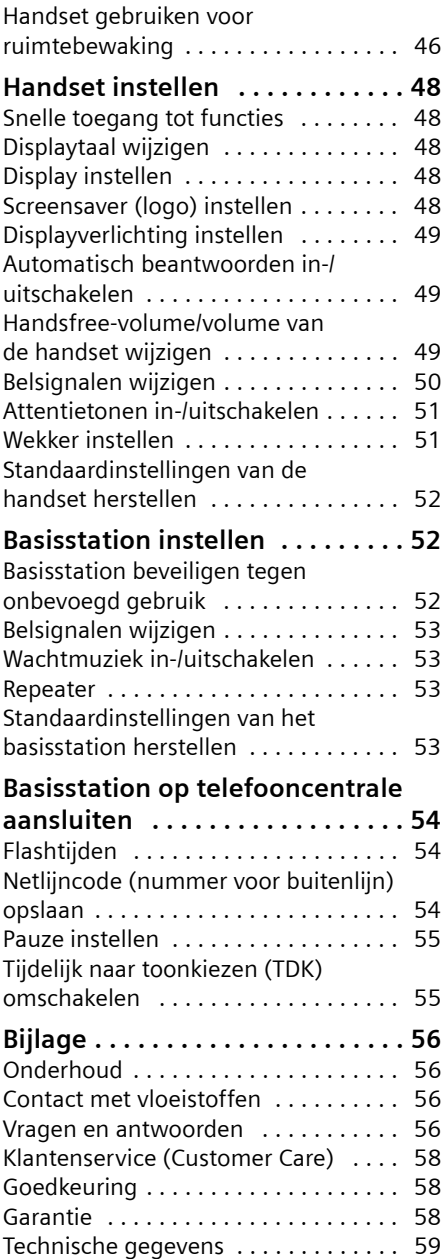

#### **Over deze gebruiksaanwijzing . . . . . . . . . . 60** Menu invoeren (voorbeeld) . . . . . . . . 60 Gegevens in meerdere regels invoeren (voorbeeld) . . . . . . . . . . . . . 61 Tekst schrijven en bewerken . . . . . . . . 61 **Accessoires . . . . . . . . . . . . . . . . . 63 Basisstation aan de wand bevestigen . . . . . . . . . . . . . . . . . 67 Trefwoordenregister . . . . . . . . . 68**

## **Veiligheidsvoorschriften**

#### **Let op:**

Lees vóór gebruik de veiligheidsvoorschriften en de gebruiksaanwijzing. Breng uw kinderen op de hoogte van de aanbevelingen en de mogelijke gevaren van het gebruik van het toestel.

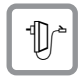

Gebruik uitsluitend de meegeleverde netadapter zoals aangegeven op de onderzijde van het basisstation respectievelijk de lader.

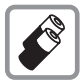

Plaats alleen de **aanbevolen, oplaadbare batterijen van hetzelfde type**  (pagina 59)! Dus geen batterijen van een ander type en geen niet-oplaadbare batterijen. Schade aan de gezondheid en persoonlijk letsel kunnen anders niet worden uitgesloten

Oplaadbare batterijen zijn klein chemisch afval. Uitgebreide informatie over het verwijderen van oude batterijen kunt u opvragen bij uw gemeente of de vakhandel waar u het product hebt gekocht.

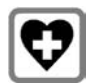

De werking van medische apparatuur kan worden beïnvloed. Let op de technische voorwaarden van de desbetreffende omgeving (bijvoorbeeld een artsenpraktijk).

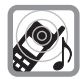

Houd de handset niet aan het oor als deze overgaat resp. als u de handsfreefunctie heeft ingeschakeld. Dit kan tot ernstige, blijvende gehoorschade leiden. De handset kan bij gehoorapparaten een onaangename bromtoon veroorzaken.

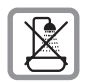

Plaats het basisstation en de lader niet in een vochtige ruimte, zoals een badkamer of een doucheruimte. Handset en lader zijn niet beveiligd tegen spatwater (pagina 56).

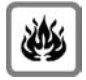

Gebruik de telefoon niet in omgevingen met explosiegevaar, bijvoorbeeld een schilderwerkplaats.

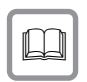

Draag uw Gigaset alleen inclusief de gebruiksaanwijzing over aan derden.

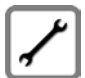

Defecte basisstations niet meer gebruiken of laten repareren door de Service, aangezien deze andere draadloze diensten kunnen storen.

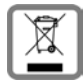

Elektrische en elektronische producten mogen niet bij het huisvuil worden aangeboden maar dienen naar speciale inzamelingscentra te worden gebracht die zijn bepaald door de overheid of plaatselijke autoriteiten.

Het symbool van de doorgekruiste vuilnisbak op het product betekent dat het product valt onder Europese richtlijn 2002/96/EC.

De juiste manier van weggooien en afzonderlijke inzameling van uw oude apparaat helpt mogelijke negatieve consequenties voor het milieu en de menselijke gezondheid te voorkomen. Het is een eerste vereiste voor hergebruik en recycling van tweedehandse elektrische en elektronische apparaten.

Voor meer informatie over het weggooien van uw oude apparaat, dient u contact op te nemen met uw gemeente, afvalverwerkingsbedrijf of de winkel waar u het product heeft gekocht.

#### **Opmerking:**

De functies die in deze gebruiksaanwijzing worden beschreven, zijn niet in alle landen beschikbaar.

## **Gigaset C470/C475 – een telefoon met heel veel mogelijkheden**

Uw toestel is voorzien van een groot kleurendisplay (65K kleuren). Met dit toestel kunt u niet alleen SMS-berichten via het vaste telefoonnet versturen en ontvangen, maar ook tot 150 telefoonnummers en e-mailadressen opslaan (pagina 21). En uw toestel kan nog veel meer:

- u Verlaag het zendvermogen door de Eco-modus in te schakelen (pagina 13).
- $\triangleq$  Vaak gebruikte telefoonnummers kiezen met **één** toetsdruk (pagina 21).
- $\blacklozenge$  Telefoneer comfortabel via netwerkdiensten (pagina 19).
- $\triangleq$  Belangrijke gesprekspartners markeren als VIP. U herkent een belangrijke oproep dan al aan het belsignaal (pagina 22).
- $\triangleleft$  Laat ook gemiste oproepen weergeven door uw toestel (pagina 24).

#### **Veel plezier met uw nieuwe toestel!**

## **De eerste stappen**

## **Inhoud van de verpakking**

- ◆ een basisstation Gigaset C470/C475 met netadapter,
- ◆ een handset Gigaset C47H,
- $\bullet$  een telefoonsnoer.
- $\blacklozenge$  twee oplaadbare batterijen
- $\bullet$  een batterijklepje,
- $\bullet$  een draagclip.
- $\bullet$  een gebruiksaanwijzing.

## **Basisstation plaatsen**

Het basisstation is bedoeld voor gebruik in gesloten, droge ruimten met een temperatuur tussen +5 C en +45 C.

Zet het basisstation op een centrale plaats in uw huis neer.

Hoe u de basis aan de wand kunt monteren, vindt u aan het einde van deze gebruiksaanwijzing.

#### **Let op:**

- ◆ Zorg ervoor dat het toestel niet wordt blootgesteld aan een warmtebron of direct zonlicht en plaats het niet in de onmiddellijke omgeving van andere elektrische apparaten.
- ◆ Zorg ervoor dat de Gigaset niet in aanraking komt met vocht, stof, agressieve vloeistoffen en dampen.

#### **Bereik en ontvangststerkte**

#### **Bereik:**

- $\triangle$  Buitenshuis: maximaal 300 meter
- u Binnenshuis: maximaal 50 meter

Bij ingeschakelde Eco-modus (zie pagina 13) is het bereik kleiner.

#### **Ontvangststerkte:**

In het display wordt de kwaliteit van de verbinding tussen het basisstation en de handset aangegeven.

- ◆ Hoog tot laag: **DIN** DIN DIN DIN,
- $\blacklozenge$  geen ontvangst:  $\triangleright$ ) knippert.

#### **Basisstation aansluiten**

¤ Sluit **eerst** de netadapter aan en **vervolgens** de stekker van het telefoonsnoer, zoals hieronder wordt aangegeven. Leid daarna de snoeren door de snoergeleiders.

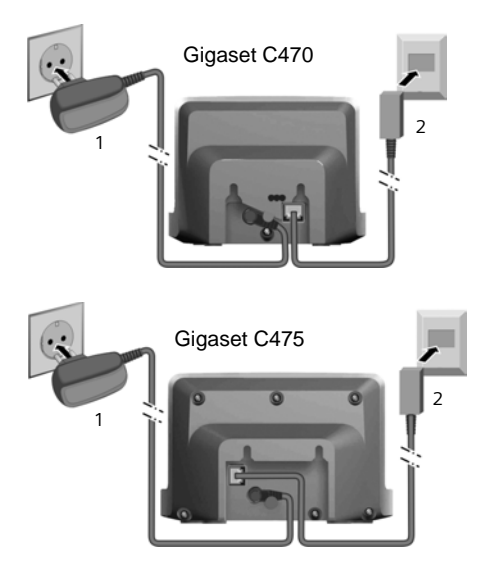

1 Netadapter 230 V

2 Telefoonstekker met telefoonsnoer

#### **Let op:**

- ◆ De netadapter moet altijd zijn aanslo**ten**, omdat het toestel niet werkt zonder stroom.
- u Gebruik uitsluitend de **meegeleverde** netadapter en telefoonsnoer.
- $\triangleleft$  Als u zelf een telefoonsnoer aanschaft, moet de stekker ervan de juiste indeling hebben.

#### **Juiste indeling van de telefoonstekker**

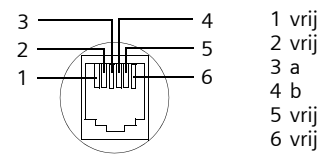

## **Handset in gebruik nemen**

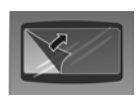

Het display is met een folie beschermd. **U kunt deze folie nu verwijderen!**

#### **Batterijen plaatsen**

#### **Let op:**

Gebruik uitsluitend de door Gigaset Communications GmbH \* aanbevolen oplaadbare batterijen (pagina 59)! Dus nooit gewone (nietoplaadbaar) batterijen of batterijen van een ander type omdat dit persoonlijk letsel of productschade tot gevolg kan hebben.

- Gigaset Communications GmbH is a trademark licensee of Siemens AG.
- ▶ Let bij het plaatsen van de batterijen op de juiste richting.

De polen worden in of op het batterijvakje vermeld.

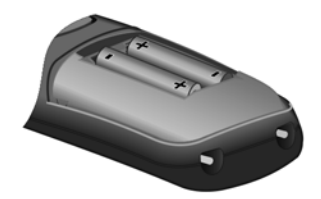

#### **Batterijklepje sluiten**

- ▶ Eerst de bovenkant van het klepje plaatsen.
- ▶ Vervolgens het klepje dichtdrukken tot dit vastklikt.

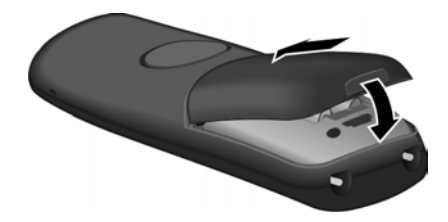

#### **Draagclip bevestigen**

De handset heeft ter hoogte van het display aan weerszijden uitsparingen voor de draagclip.

▶ Druk de draagclip zo op de achterkant van de handset dat de nokjes van de clip in de uitsparingen vastklikken.

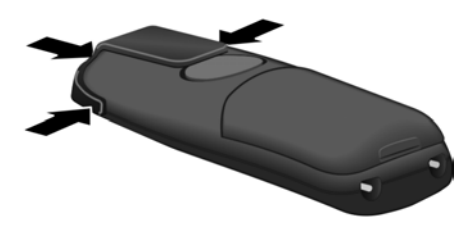

#### **Batterijklepje openen**

▶ Steek uw vinger in de uitsparing in de behuizing en trek het klepje naar boven.

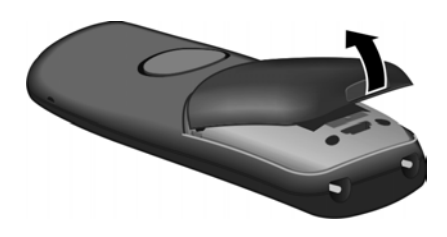

#### **Handset in basisstation plaatsen en aanmelden**

¤ De handset met het **display naar boven** in het basisstation plaatsen.

De handset wordt automatisch aangemeld. Het aanmelden kan tot 5 minuten in beslag nemen. Tijdens deze procedure staat in het display **Aanmeldprocedure** en knippert de naam van het basisstation. De handset krijgt het laagste vrije interne nummer (1-6).

Als de aanmelding is voltooid, wordt dit nummer in het display weergegeven, bijv. **INT 1**. Dit betekent dat nummer 1 aan de handset is toegewezen. Als de interne nummers 1–6 al aan andere toestellen zijn toegewezen, wordt nummer 6 overschreven.

#### **Opmerkingen:**

- Automatisch aanmelden is alleen mogelijk als er geen gesprekken worden gevoerd via het basisstation.
- Zodra u op een toets drukt, wordt de automatische aanmelding geannuleerd.
- Als de automatische aanmeldprocedure niet werkt, moet u de handset handmatig aanmelden (pagina 43).
- U kunt de naam van de handset wijzigen (pagina 46).

#### Handset op het basisstation laten staan om de batterijen te laden.

#### **Opmerkingen:**

- Als u de handset in het basisstation plaatst, wordt de handset automatisch ingeschakeld.
- De handset mag alleen worden geplaatst in een daarvoor bestemd basisstation of lader.

Bij vragen en problemen, zie pagina 56.

#### **Headset-aansluiting**

U kunt headsets van het type (met 2,5 mm stekkerconnector) HAMA Plantronics M40, MX100 en MX150 aansluiten.

Een lijst met geteste, compatibele headsets vindt u op internet onder www.plantronics.com/productfinder.

#### **Batterijen de eerste keer laden en ontladen.**

Wanneer de handset aanstaat, wordt het laden van de batterij rechtsboven in het display weergegeven met een knipperend  $b$ atterijsymbool  $\Box$ .

Tijdens het gebruik van de handset wordt het laadniveau van de batterijen aangegeven door het batterijpictogram (pagina 1).

#### **Handset bedienen**

Het laadniveau van de batterijen wordt alleen correct weergegeven als de batterijen eerst volledig worden **geladen** en **ontladen.** 

- ▶ Laat de handset **ononderbroken vijf** uur op het basisstation of laadstation staan.
- ▶ Neem de handset vervolgens uit het laadstation en plaats deze pas terug als de batterijen volledig zijn ontladen.

#### **Opmerking:**

Nadat de batterijen de eerste keer zijn geladen **en** ontladen, kunt u de handset na elk gesprek weer terugplaatsen in het laadstation.

#### **Let op:**

- ◆ Voer de procedure voor het laden en ontladen telkens uit wanneer u de batterijen uit de handset heeft verwijderd en teruggeplaatst.
- $\triangle$  De batterijen kunnen tijdens het laden warm worden. Dit is normaal en ongevaarlijk.
- $\blacklozenge$  De laadcapaciteit van de batterijen neemt als gevolg van technische oorzaken na enige tijd af.

### **Datum en tijd instellen**

Stel de datum en tijd in, zodat inkomende oproepen met de juiste datum en tijd worden geregistreerd en om de wekker te kunnen gebruiken.

▶ Als de datum en tijd nog niet zijn ingesteld, de displaytoets **§Tijd§** indrukken om het invoerveld te openen.

Als u de tijd wilt wijzigen, opent u het invoerveld als volgt:

 $\Box \rightarrow \Box \rightarrow$  Datum en tiid

▶ Gegevens in meerdere regels wijzigen: **Datum:**

Dag, maand en jaar invoeren - 6 tekens. **Tijd:**

Uren en minuten invoeren - 4 tekens, bijv. •  $\sqrt{2}$ <sub>pas</sub> 1•<sub>00</sub> sul voor 7:15 uur.

**§Opslaan§** Displaytoets indrukken

### **Display in ruststand**

Als het toestel is aangemeld en de tijd is ingesteld, ziet het display in de ruststand er als volgt uit (voorbeeld). Als het antwoordapparaat is ingeschakeld, ziet u bovendien op de bovenste regel het antwoordapparaatsymbool oo staan:

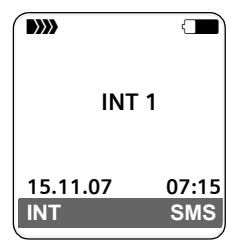

Het antwoordapparaat is ingeschakeld met een standaardmeldtekst.

#### **Het toestel is nu klaar voor gebruik.**

Mocht u bij het gebruik van uw toestel vragen hebben, lees dan de tips in hoofdstuk "Vragen en antwoorden" op pagina 56 of neem contact op met de Klantenservice, pagina 58.

## **Handset bedienen**

#### **Handset in-/uitschakelen**

**a** In de ruststand de verbreektoets **lang** indrukken (bevestigingssignaal).

### **Toetsblokkering in- of uitschakelen**

# Druk **lang** op de hekje-toets.

U hoort een bevestigingstoon. Als de toetsblokkering is ingeschakeld, ziet u in het display het symbool  $\overline{\phantom{a}}$ .

De toetsblokkering wordt automatisch uitgeschakeld als u wordt gebeld. Na afloop van het gesprek wordt de toetsblokkering weer ingeschakeld.

## **Navigatietoets**

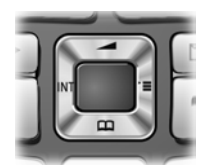

In deze gebruiksaanwijzing is de kant van de navigatietoets (boven, onder, rechts, links) die u voor de desbetreffende functie moet indrukken, vetgedrukt, bijvoorbeeld  $\Box$  betekent dat u rechts op de navigatietoets moet drukken.

De navigatietoets heeft verschillende functies:

#### **In de ruststand van de handset**

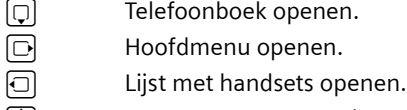

 $\Box$  Menu oproepen voor het instellen van het ontvangstvolume (pagina 49), oproepsignalen (pagina 50) en attentietonen (pagina 51) van de handset.

#### **In het hoofdmenu, in submenu's en lijsten**

- $\boxed{0}$  /  $\boxed{0}$  Eén regel omhoog/omlaag bladeren.
- $\Box$  Submenu openen of selectie bevestigen.
- $\Box$  Eén menuniveau terug of annuleren.

#### **In invoervelden**

Met de navigatietoets verplaatst u de cursor naar boven  $\Box$ , naar beneden  $\Box$ , naar rechts  $\Box$  of naar links  $\Box$ .

#### **Tijdens een extern gesprek**

- **collated Telefoonboek openen.**
- u Interne ruggespraak starten en microfoon uitschakelen.
- **tolume voor handset of** handsfree telefoneren wijzigen.

## **Displaytoetsen**

De functie van de displaytoetsen is afhankelijk van de situatie. Voorbeeld:

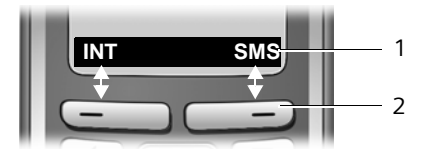

- 1 De huidige functies van de displaytoetsen worden op de onderste displayregel weergegeven.
- 2 Displaytoetsen

De belangrijkste pictogrammen in het display zijn:

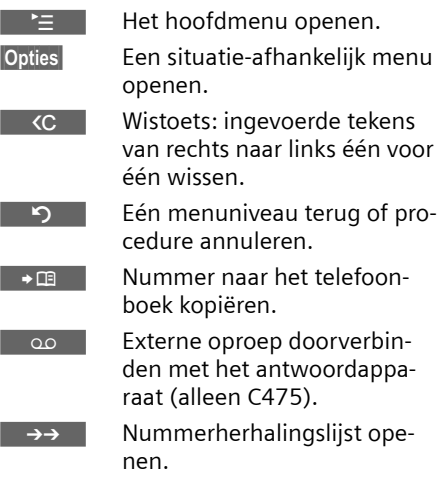

## **Terug naar de ruststand**

U keert als volgt van een willekeurige plaats in het menu terug in de ruststand:

- **▶ Verbreektoets allangindrukken.**  $\bigcap_{i=1}^{n}$
- ▶ Geen toets indrukken: na 2 minuten schakelt het display **automatisch** over naar de ruststand.

Wijzigingen die u niet heeft bevestigd of opgeslagen met **§OK§**, **§Ja§**, **§Opslaan§**, **§Verstrn§** of met **Opslaan §OK§** worden niet doorgevoerd.

Op pagina 1 staat een afbeelding van het display in ruststand.

## **Menunavigatie**

De functies van het toestel zijn opgenomen in een menu met meerdere niveaus.

## **Hoofdmenu (hoogste menuniveau)**

▶ Als de handset in de ruststand staat  $\Box$  indrukken om het hoofdmenu te openen.

De functies van het hoofdmenu worden in het display als lijst met kleurensymbool en naam weergegeven.

Een functie starten, dat wil zeggen, het betreffende submenu (menu op het volgende niveau) openen:

 $\blacktriangleright$  Met de navigatietoets  $\lceil \cdot \rceil$  naar de functie navigeren. Druk op de displaytoets **§OK§**.

## **Submenu's**

De functies van het submenu worden in een lijst weergegeven.

Een functie starten:

 $\triangleright$  Met de navigatietoets  $\lbrack$  naar de functie bladeren en **§OK§** indrukken.

 $\bigcap_{i=1}^{n}$ 

▶ De sneltoets (code) van de functie invoeren (pagina 14).

Als u de verbreektoets **a** eenmaal **kort** indrukt, gaat u terug naar het vorige menuniveau of annuleert u de procedure.

## **Weergave in de gebruiksaanwijzing**

De bedieningsstappen worden in verkorte vorm weergegeven.

#### **Voorbeeld**

De weergave:

 $\Box \rightarrow \Box \rightarrow$  Datum en tijd

betekent:

- $\Box$  Toets indrukken om het hoofdmenu weer te geven.
- **N** Met de navigatietoets **[1**] naar het submenu **Instellingen**  bladeren en **§OK§** indrukken.

**Datum en tijd**

Met de navigatietoets  $\lbrack \mathcal{C} \rbrack$  naar de functie bladeren en **§OK**  indrukken.

#### **Overige weergavemogelijkheden:**

 $\boxed{\frown}$  /  $\boxed{0+}$  /  $\left(\frac{1}{2}\right)$  enz. Afgebeelde toets op de handset indrukken.

FI Cijfers of letters invoeren.

**Voorbeelden van menu-invoer en invoer op meerdere regels vindt u in de bijlage van deze gebruiksaanwijzing, pagina 60.**

## **Corrigeren van onjuiste invoer**

Onjuiste tekens kunt u als volgt corrigeren. Eerst gaat u met de navigatietoets naar het onjuist ingevoerde teken. Vervolgens kunt u:

- ◆ Met <<< het teken links van de cursor wissen.
- $\blacklozenge$  Tekens links van de cursor invoegen.
- $\triangle$  Bij het invoeren van tijd en datum enz. het teken dat knippert overschrijven.

## **ECO DECT**

ECO DECT levert een reductie op van het stroomverbruik door de toepassing van een stroombesparende adapter. Hierdoor wordt bovendien het zendvermogen van het basisstation teruggebracht.

Als er slechts **een** handset is aangemeld en deze in de basis staat, dan wordt de Eco-modus **altijd automatisch ingeschakeld**. Het zendvermogen van het basisstation wordt dan tot een minimum gereduceerd.

U kunt deze reductie in zendvermogen**handmatig** via de handset instellen, ook als de handset niet op het basisstation staat.

Op deze manier wordt het zendvermogen ook gereduceerd als u meerdere handsets heeft aangemeld.

Bovendien reduceert de handset het zendvermogen, afhankelijk van de afstand tot het basisstation.

#### **Eco-modus in-/uitschakelen:**

<sup>v</sup>¢ <sup>Ð</sup> ¢**Basis** ¢**Speciale Functies** ¢**Eco Modus**

 $\overline{\text{OK}}$  Displaytoets indrukken  $(\sqrt{\phantom{a}}\,$  = aan).

Bij handmatig ingeschakelde Eco-modus wordt op de bovenste displayregel het symbool ½ weergegeven. Als de Ecomodus **automatisch ingeschakeld is** (er is slechts één handset aangemeld en deze staat in het basisstation) en de Eco-modus is **niet** via het menu ingeschakeld, wordt er **geen** symbool weergegeven.

#### **Opmerking:**

- Bij ingeschakelde Eco-modus is het bereik van het basisstation minder groot.
- Eco-modus en repeater-ondersteuning (zie pagina 53) kunnen niet gelijktijdig worden gebruikt .
- Bij het gebruik van handsets van een andere leverancier (GAP) en handsets uit eerdere Gigaset-series wordt het zendvermogen van uw handset naar de basis **niet** automatisch gereduceerd.

## **Menu-overzicht**

U kunt natuurlijk naar menu-opties bladeren, maar u kunt een optie sneller selecteren door het menu te openen en direct de juiste cijfercombinatie in te voeren. Een dergelijke cijfercombinatie wordt ook wel een "Shortcut" genoemd.

**Voorbeeld:**  $\bigcup$  [3  $\text{\tiny{M}}$  2 ax 2 [2 ax 1 [1 ax ] voor "Belsignaal voor externe oproepen instellen".

In de **ruststand** van het toestel  $\Box$  indrukken (hoofdmenu openen):

1 **SMS-berichten**  $\nabla$ 

#### **U heeft een SMS-postbus (algemeen of persoonlijk) zonder PIN geactiveerd**

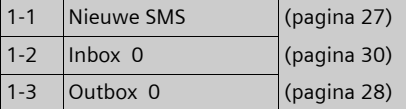

#### **U heeft een SMS-postbus met PIN of 2-3 postbussen geactiveerd**

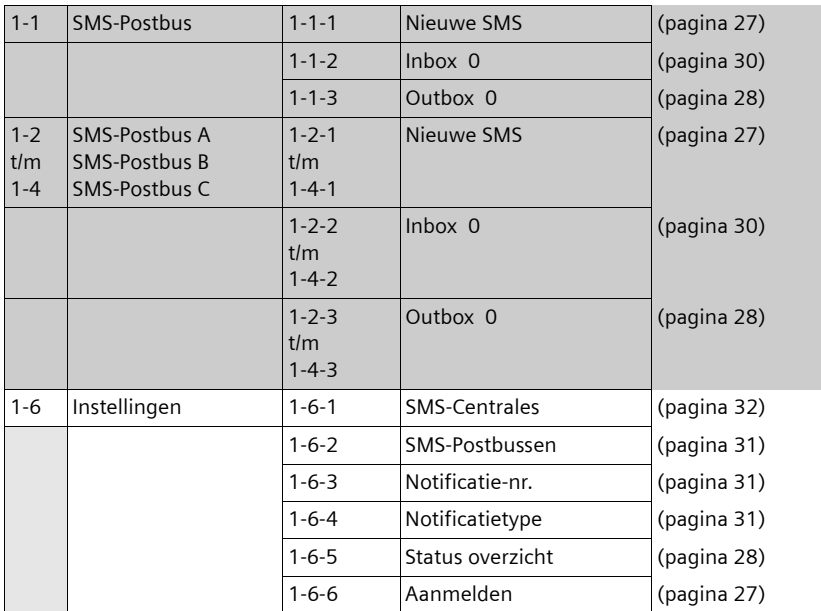

#### **2 Netdiensten** ê

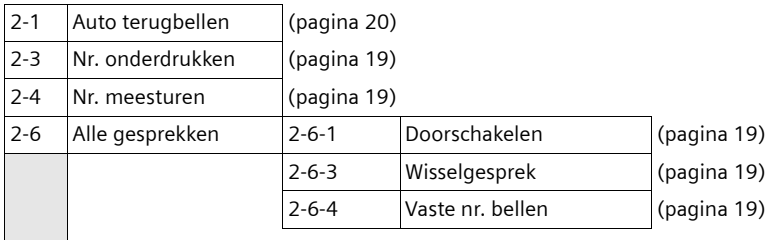

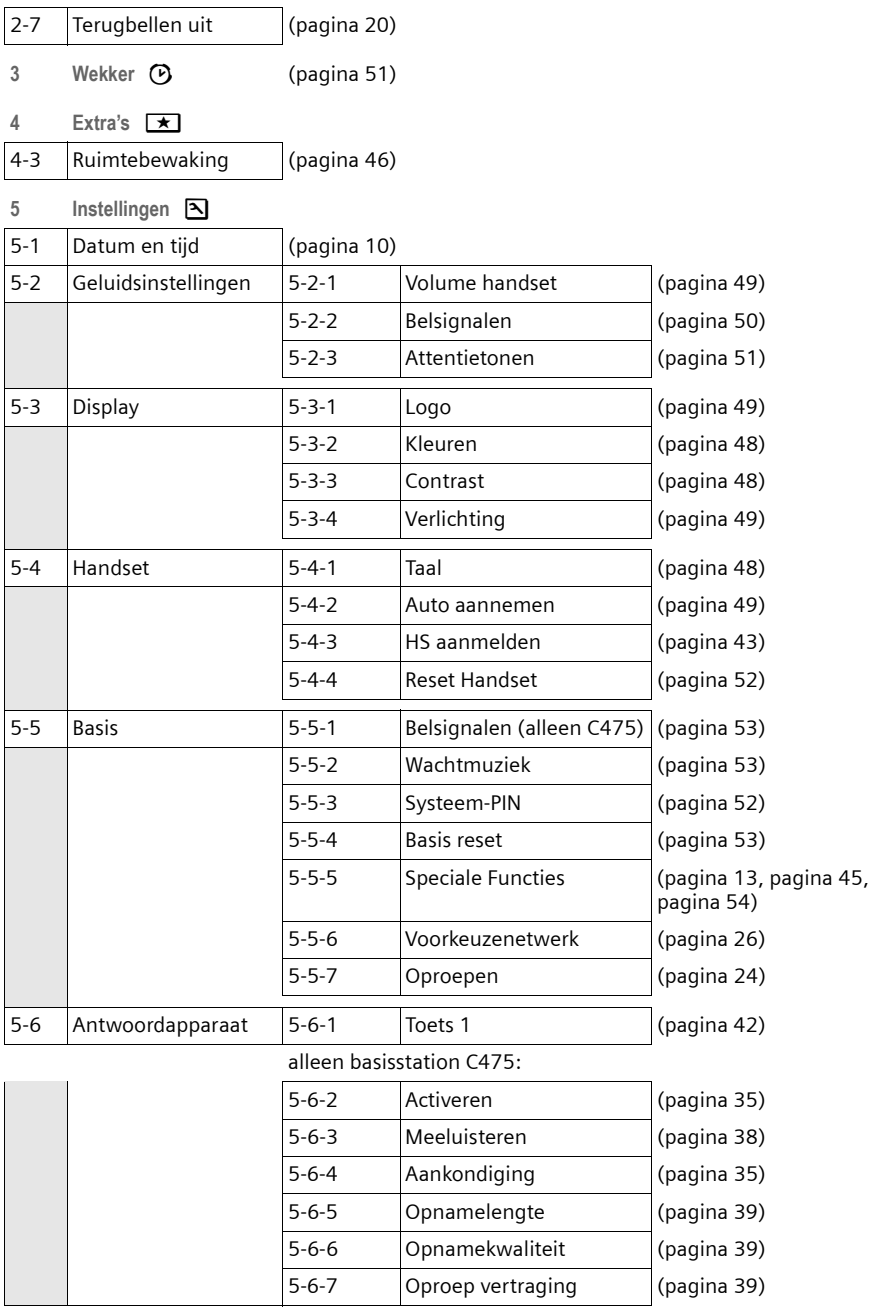

## **Telefoneren**

## **Extern bellen**

Externe oproepen zijn oproepen via het openbare telefoonnet.

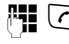

 $\mathbb{F}$   $\lceil$   $\mathcal{C} \rceil$  Nummer invoeren en de verbindingtoets indrukken.

 $Of$ 

c ~ Verbindingstoets c **lang** indrukken en vervolgens het nummer invoeren.

Met de verbreektoets  $\widehat{\circ}$  kunt u het kiezen van het telefoonnummer annuleren.

Tijdens het gesprek wordt de gespreksduur weergegeven.

#### **Opmerkingen:**

Als u kiest via het telefoonboek, de snelkieslijst (pagina 1, pagina 21) of de oproepers- of nummerherhalingslijst hoeft u nummers en voorkiesnummers van netwerkaanbieders niet telkens opnieuw in te voeren.

## **Gesprek beëindigen**

a Druk op de verbreektoets.

## **Oproep beantwoorden**

Een inkomende oproep wordt op drie manieren op de handset gesignaleerd: door een belsignaal, een melding in het display en het knipperen van de handsfree-toets  $\lceil \cdot \rceil$ .

U kunt de oproep op de volgende manieren beantwoorden:

- $\triangleright$  De verbindingstoets  $\triangleright$  indrukken.
- $\triangleright$  De handsfree-toets  $\lceil \cdot \rceil$  indrukken.
- ▶ Gigaset C470: De displaytoets Opnemen indrukken.
- Gigaset C475: De displaytoets **△** indrukken om de oproep door te verbinden met het antwoordapparaat (pagina 38).

Als de handset in de lader staat en de functie **Auto aannemen** ingeschakeld is (pagina 49), wordt een oproep automatisch aangenomen wanneer u de handset uit de lader neemt.

Als u het belsignaal storend vindt, drukt u de displaytoets **§Stil§** in. U kunt de oproep beantwoorden zolang deze in het display wordt weergegeven.

## **Nummerweergave**

Bij een oproep wordt het nummer resp. de naam van de oproeper in het display weergegeven. Voorwaarden:

- $\blacklozenge$  De netwerkaanbieder ondersteunt CLIP, CLI en CNIP.
	- CLI (Calling Line Identification): nummer van de oproeper wordt meegestuurd.
	- CLIP (Calling Line Identification Presentation): nummer van de oproeper wordt weergegeven.
	- CNIP (Calling Name Identification Presentation): Naam van de oproeper wordt weergegeven.
- u U heeft bij de netwerkaanbieder NummerWeergave (CLIP) of NaamWeergave (CNIP) aangevraagd.
- $\blacklozenge$  De oproeper heeft bij de netwerkaanbieder CLI niet laten onderdrukken.

### **Weergave in het display bij CLIP/CLI**

Als het nummer van de oproeper in uw telefoonboek is opgeslagen, ziet u zijn naam. Als u aan deze oproeper een CLIPafbeelding heeft toegewezen, wordt dit ook weergegeven.

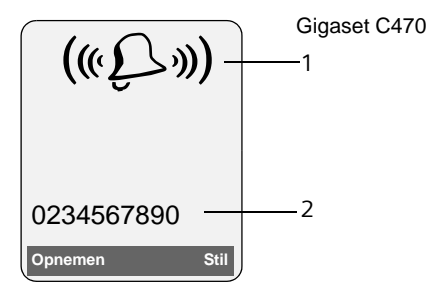

of.

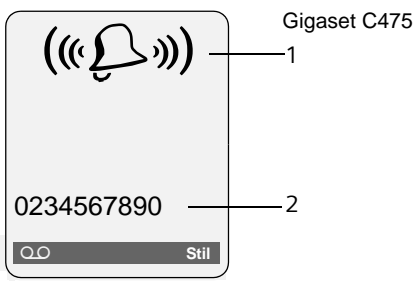

1 Symbool van het belsignaal

2 Nummer of naam van de oproeper

In plaats van het nummer wordt het volgende weergegeven:

- **← Extern** als er geen nummer is meegestuurd.
- u **Anoniem** als de oproeper NummerWeergave heeft uitgeschakeld (pagina 19).
- ◆ Onbekend als de oproeper Nummer-Weergave niet heeft aangevraagd.

### **Weergave in het display bij CNIP**

Als u beschikt over NaamWeergave, wordt **ook** de naam (plaats) weergegeven die voor dit nummer bij de netwerkaanbieder is geregistreerd. Als het nummer van de oproeper is opgeslagen in uw telefoonboek, wordt in plaats daarvan de vermelding in het telefoonboek weergegeven.

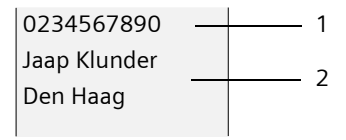

- 1 Nummer van de oproeper
- 2 Naam en plaats

In plaats van het nummer wordt het volgende weergegeven:

- $\triangleq$  Extern als er geen nummer is meegestuurd.
- u **Anoniem** als de oproeper NummerWeergave heeft uitgeschakeld (pagina 19).
- ◆ Onbekend als de oproeper Nummer-Weergave niet heeft aangevraagd.

## **Handsfree telefoneren**

Als u handsfree belt, houdt u de handset niet tegen uw oor, maar kunt u dezebijvoorbeeld voor u op tafel leggen. Zo kunnen ook andere personen deelnemen aan het gesprek.

#### **Handsfree in-/uitschakelen**

#### **Inschakelen tijdens kiezen**

**41 G** Nummer invoeren en de handsfree-toets indrukken.

▶ Maak uw gesprekspartner erop attent als u iemand laat meeluisteren.

#### **Telefoneren**

#### **Wisselen tussen handset en handsfree telefoneren**

 $\boxed{\ast}$  Druk op de handsfree-toets.

Tijdens een gesprek en tijdens het beluisteren van het antwoordapparaat (alleen Gigaset C475) schakelt u de handsfreefunctie in of uit.

Als u de handset tijdens een gesprek in het laadstation wilt plaatsen:

 $\triangleright$  De handsfree-toets  $\triangleright$  tijdens het plaatsen ingedrukt houden. Brandt de handsfree-toets  $\circledast$  niet, dan toets opnieuw indrukken.

Voor het wijzigen van het volume, zie pagina 49.

## **Microfoon van de handset uitschakelen**

U kunt de microfoon van de handset tijdens een extern gesprek uitschakelen. Uw gesprekspartner hoort dan de wachtmuziek.

 $\Box$  Navigatietoets links indrukken om de microfoon van de handset uit te schakelen.

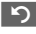

Displaytoets indrukken om de microfoon weer in te schakelen.

De wachtmuziek kan worden in- en uitgeschakeld (pagina 53).

#### **Comfortabel telefoneren via netwerkdiensten**

## **Comfortabel telefoneren via netwerkdiensten**

Netdiensten zijn functies die door de netwerkaanbieder worden aangeboden. U dient deze diensten eerst aan te vragen bij de netwerkaanbieder.

¤ **Neem bij problemen contact op met de netwerkaanbieder.**

## **Functies voor de eerstvolgende oproep instellen**

U kunt kiezen uit de volgende opties:

**Nr. onderdrukken** 

Nummer versturen eenmalig onderdrukken (CLIR).

**Nr. meesturen**

Nummer bij de eerstvolgende oproep meesturen.

 $\Box$  $\rightarrow$  $\Im$  $\rightarrow$  Nr. onderdrukken / Nr. **meesturen**

**All** Nummer invoeren.

 $\lceil \cdot \rceil$  Druk op de verbindingstoets.

## **Functies voor alle volgende oproepen instellen**

Na voltooiing van een van de onderstaande procedures, wordt een code verstuurd.

▶ Na bevestiging vanuit het telefoonnet de verbreektoets a indrukken.

U kunt de volgende functies instellen:

#### **Algemene oproepdoorschakeling**

 $\Box$  $\rightarrow$  $\oslash$  $\rightarrow$  **Alle gesprekken**  $\rightarrow$ **Doorschakelen** 

▶ Gegevens in meerdere regels wijzigen:

**Bij:** 

**alle** / **geen antw** / **bezet** selecteren.

**Nr.:** 

Displaytoets **§Wijzigen§** indrukken. Nummer invoeren waarnaar moet worden doorgeschakeld,

of:

 $\Box$  indrukken. Nummer uit het telefoonboek selecteren en **§OK§** indrukken. Om op te slaan **Opslaan** indrukken.

**Status:** 

Oproepdoorschakeling in-/uitschakelen.

- ¤ Displaytoets **§Verstrn§** indrukken.
- $\sqrt{\frac{2}{n}}$  Na de melding de verbreektoets indrukken.

#### **Wisselgesprek in-/uitschakelen**

 $\Box$  $\rightarrow$  $\mathcal{Q}$  $\rightarrow$  **Alle gesprekken** 

- ¢**Wisselgesprek**
- **Status:** In-/uitschakelen.
- **§Verstrn§** Displaytoets indrukken.

#### **Vaste nummers bellen**

 $\Box$  $\rightarrow$  $\Im$  $\rightarrow$  Alle gesprekken  $\rightarrow$  Vaste nr. **bellen** 

▶ Gegevens in meerdere regels wijzigen:

**Nummer:**

Displaytoets **Wijzigen** indrukken. Nummer invoeren.

Om op te slaan **Opslaan** indrukken.

**Status:** 

- Vaste nummers bellen in-/uitschakelen.
- ¤ Displaytoets **§Verstrn§** indrukken.

## **Functies die tijdens een gesprek worden ingesteld**

#### **Terugbellen starten**

U hoort de bezettoon.

**§Opties§**¢**Terugbellen**

 $\sqrt{\epsilon}$  Verbreektoets indrukken.

#### **Comfortabel telefoneren via netwerkdiensten**

#### **Ruggespraak**

Tijdens een gesprek:

**§Rug.spr.§** Displaytoets indrukken.

<sup>#</sup><sup>\*</sup> Nummer invoeren.

U kunt kiezen uit de volgende opties:

- $\blacklozenge$  Wisselgesprek:
	- $\blacktriangleright$  Met  $\lbrack\hbrack$  tussen de gesprekspartners wisselen.

Gesprek met een gesprekspartner beëindigen:

- $\blacktriangleright$  Met  $\lbrack\hbrack$  naar de gesprekspartner gaan. Vervolgens: **§Opties§ Einde gesprek**.
- $\triangleleft$  Conferentie:
	- ▶ Displaytoets **Confer.** indrukken. Conferentie beëindigen (wisselgesprek):
	- **EindConf** indrukken.
- $\triangle$  Gesprek met beide gesprekspartners beëindigen:
	- $\blacktriangleright$  Verbreektoets  $\lceil \widehat{\cdot} \rceil$  indrukken.

#### **Aankloppen (wisselgespek) aannemen**

**§Opnemen§** Displaytoets indrukken.

U kunt nu een wisselgesprek houden of een conferentie voeren.

#### **Opmerking:**

Als NummerWeergave niet is ingeschakeld, hoort u alleen een attentiesignaal bij een inkomend wisselgesprek.

#### **Wisselgesprek aannemen**

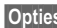

**§Opties§** ¢ **Wisselg Aannemen**

#### **Wisselgesprek afwijzen**

**§Opties§**¢**Wisselg Weigeren**

#### **Prioriteit geven aan wisselgesprek**

**§Opties§**¢**Wisselg Prio**

#### **Gericht omleiden**

U voert een wisselgesprek of start een ruggespraakgesprek.

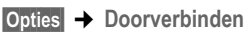

## **Functies die na afloop van een gesprek worden ingesteld**

#### **Terugbellen voortijdig uitschakelen**

 $\Box \rightarrow C\rightarrow$  **Terugbellen uit** 

#### **Laatste oproeper of laatst gekozen nummer terugbellen**

 $\Box \rightarrow C\mathfrak{I}$   $\rightarrow$  Auto terugbellen

## **Omschakelen op een andere serviceprovider**

- $\boxed{5 \text{ |k|}} \begin{pmatrix} 5 \text{ |k|} \end{pmatrix} \begin{pmatrix} 9 \text{ woyr} \end{pmatrix} \begin{pmatrix} 2 \text{ abc} \end{pmatrix} \begin{pmatrix} 7 \text{ pqs} \end{pmatrix}$
- 
- $\boxed{\bullet}$  Belgacom (serviceprovider 1) of
- $\boxed{1\omega}$  Telenet (serviceprovider 2) selecteren.

## **Telefoonboek en lijsten gebruiken**

U kunt kiezen uit de volgende opties:

- $\blacklozenge$  Telefoonboek
- $\blacklozenge$  Snelkieslijst,
- $\blacklozenge$  Nummerherhalingslijst
- $\triangleleft$  SMS-lijst
- $\blacklozenge$  Lijst met oproepen,
- $\triangle$  Antwoordapparaatlijst (alleen Gigaset C475).

In het telefoonboek en de snelkieslijst kunt u in totaal 150 nummers en namen opslaan.

Het telefoonboek en de snelkieslijst stelt u voor elke handset afzonderlijk samen. U kunt de vermeldingen vervolgens wel naar andere handsets versturen (pagina 22).

## **Telefoonboek/Snelkieslijst**

In het **telefoonboek** slaat u nummers en de bijbehorende namen op.

▶ Telefoonboek in de ruststand openen met de toets  $\Box$ .

In de **snelkieslijst** slaat u netlijncodes van netwerkaanbieders op, ook wel "Voorkiesnummers" genoemd.

▶ Snelkieslijst in de ruststand openen met de toets  $\widehat{\otimes}$ .

#### **Lengte van vermeldingen**

Nummer: max. 32 cijfers Naam: max. 16 tekens

Nummers in het telefoonboek of in de snelkieslijst kunt u snel kiezen door deze onder een toets te programmeren.

## **Nummer opslaan in het telefoonboek**

- <sup>s</sup>¢**Nieuwe invoer**
- ▶ Gegevens in meerdere regels wijzigen:

**Nummer**

Nummer invoeren.

**Naam**

Naam invoeren.

**SnelKiezen:**

Toets voor snelkiezen selecteren

¤ Wijzigingen opslaan.

### **Nummer opslaan in de snelkieslijst**

<sup>C</sup>¢**Nieuwe invoer** 

▶ Gegevens in meerdere regels wijzigen:

**Nummer**

Nummer invoeren.

**Naam**

Naam invoeren.

#### **Volgorde van vermeldingen in het telefoonboek**

De vermeldingen in het telefoonboek staan op alfabetische volgorde. Spaties en cijfers komen voor letters. De volgorde van vermeldingen is als volgt:

- 1. Spatie
- 2. Cijfers (0–9)
- 3. Letters (alfabetisch)
- 4. Andere tekens

Als u de alfabetische volgorde van vermeldingen wilt omzeilen, voegt u voor de naam een spatie of een cijfer in. Deze vermeldingen komen vervolgens aan het begin van het telefoonboek te staan. **Opmerking:**

#### **Vermelding in het telefoonboek/ snelkieslijst selecteren**

 $\Box$  I  $\odot$  Telefoonboek of snelkieslijst openen.

U kunt kiezen uit de volgende opties:

- $\blacklozenge$  Met  $\Box$  door de vermeldingen bladeren tot de gewenste naam is geselecteerd.
- $\triangle$  Het eerste teken van de naam invoeren en eventueel met **n**naar de vermelding bladeren.

## **Met telefoonboek/snelkieslijst kiezen**

 $\Box$  /  $\odot$   $\rightarrow$   $\Box$  (vermelding selecteren).  $\lceil \cdot \rceil$  Druk op de verbindingstoets. Het nummer wordt gekozen.

#### **Vermeldingen in het telefoonboek of de snelkieslijst beheren**

 $\Box / \odot \rightarrow \Box$  (vermelding selecteren).

#### **Vermelding weergeven**

**§Weergvn§** Displaytoets indrukken. Vermelding wordt weergegeven. Terug met **§OK§**.

#### **Vermelding wijzigen**

#### **§Weergvn§ §Wijzigen§**

Displaytoetsen na elkaar indrukken.

¤ Wijzigingen aanbrengen en opslaan.

#### **Andere functies gebruiken**

*Sopties* Displaytoets indrukken.

De volgende functies kunt u selecteren  $met$   $\vec{q}$ :

#### **Gebruik nummer**

Een opgeslagen nummer wijzigen, aanvullen of als nieuwe vermelding opslaan; hiertoe na weergave van het nummer → m indrukken.

#### **Invoer wijzigen**

Geselecteerde vermelding wijzigen.

#### **Invoer wissen**

Geselecteerde vermelding wissen.

**Als VIP markeren** (alleen in telefoonboek) Vermelding in telefoonboek markeren als **VIP** (Very Important Person) en hieraan een bepaald belsignaal toewijzen. U herkent VIP-oproepen dan aan het belsignaal.

**Voorwaarde:** NummerWeergave (pagina 16).

#### **Versturen**

Afzonderlijke vermelding naar een handset versturen (pagina 22).

**Lijst wissen** 

**Alle** vermeldingen in het telefoonboek of snelkieslijstwissen.

**Lijst versturen** 

Volledige lijst naar een andere handset versturen (pagina 22).

**Geheugenruimte** 

Weergeven hoeveel vermeldingen nog kunnen worden opgeslagen in het telefoonboek en de snelkieslijst(pagina 21).

### **Kiezen met de snelkiestoetsen**

▶ De betreffende snelkiestoets **lang** indrukken (pagina 21).

#### **Telefoonboek/snelkieslijst naar een andere handset versturen**

#### **Voorwaarden:**

- ◆ De ontvangende en versturende handset zijn bij hetzelfde basisstation aangemeld.
- $\triangle$  De andere handset en het basisstation kunnen vermeldingen in het telefoonboek versturen en ontvangen.

 $\Box$ **/ ☉ →**  $\Box$  (vermelding selecteren) ¢**§Opties§** (menu openen)¢**Versturen** / **Lijst versturen** ¢**naar Handset** 

 $\Box$  Intern nummer van de ontvangende handset indrukken en **§OK§** indrukken.

U kunt meerdere afzonderlijke vermeldingen achter elkaar kopiëren door de vraag

**Nog een invoer versturen?** te beantwoorden met **§Ja§** .

Als de lijst is verstuurd, wordt dit bevestigd door een melding en een bevestigingssignaal op de ontvangende handset.

### **Let op:**

- $\blacklozenge$  Vermeldingen met identieke nummers op de ontvangende handset worden niet overschreven.
- ◆ Het versturen wordt geannuleerd als het toestel overgaat of als het geheugen van de ontvangende handset vol is.

#### **Weergegeven nummer overnemen in het telefoonboek**

Telefoonnummers die in een lijst staan, bijvoorbeeld de oproepersllijst of de nummerherhalingslijst of nummers in een SMS of die tijdens een gesprek worden weergegeven, kunt u kopiëren naar het telefoonboek.

Als NaamWeergave is ingeschakeld, worden ook de eerste 16 tekens van de bijbehorende naam overgenomen in de regel **Naam**.

Er wordt een nummer weergegeven:

#### **§Opties§**¢**Naar tel.boek**

▶ Voor meer informatie over het toevoegen van gegevens aan de vermelding, zie pagina 21.

Gigaset C475: tijdens het overnemen van nummers uit de antwoordapparaatlijst worden geen berichten weergegeven.

#### **Nummer overnemen uit het telefoonboek**

Tijdens de bediening van het toestel kunt u het telefoonboek openen, bijvoorbeeld om een nummer over te nemen. De handset hoeft niet in de ruststand te staan.

▶ Afhankelijk van de situatie het telefoonboek openen met  $\left[\mathbb{Q}\right]$  of  $\begin{array}{|c|c|} \hline \quad\text{in} & \quad\text{in} \quad\text{in} \$ of **■ Telefoonboek** openen.

<sup>(1)</sup> Vermelding selecteren (pagina 22).

## **Nummerherhalingslijst**

In de nummerherhalingslijst staan de twintig nummers die u het laatst op de handset heeft gekozen (maximaal 32 cijfers). Als een van de nummers in het telefoonboek of de snelkieslijst staat, wordt de bijbehorende naam weergegeven.

### **Handmatige nummerherhaling**

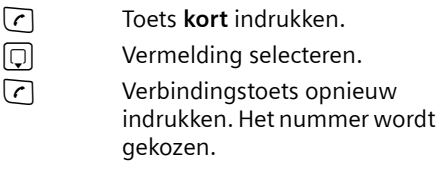

Als er een naam wordt weergegeven, kunt u met de displaytoets **§Weergvn§** het bijbehorende nummer weergeven.

#### **Vermeldingen in de nummerherhalingslijst beheren**

c Toets **kort** indrukken.

**D** Vermelding selecteren.

**§Opties§** Menu openen.

De volgende functies kunt u selecteren  $met$   $\Box$ :

**Gebruik nummer** (net zoals bij het telefoonboek, pagina 22)

**Naar tel.boek**

Vermelding in het telefoonboek (pagina 21) overnemen.

**Invoer wissen** (net zoals bij het telefoonboek, pagina 22)

**Lijst wissen** (net zoals bij het telefoonboek, pagina 22)

## **Lijsten met berichten-toets oproepen**

Met de berichten-toets  $\text{F}$  kunt u de volgende lijsten oproepen:

 $\triangleleft$  SMS-lijst

Als u **meerdere** postbussen heeft ingesteld (pagina 31), worden meerdere lijsten weergegeven.

- $\triangle$  Antwoordapparaatlijst (alleen Gigaset C475) of voicemail als u netwerkprovider deze functie ondersteunt en de voicemail voor snelkiezen is geprogrammeerd (pagina 42).
- $\triangle$  Oproeplijst

U hoort een attentietoon zodra een **nieuwe vermelding** in een lijst binnenkomt. De toets  $\textcircled{1}$  knippert (gaat uit als u de toets indrukt). In de **ruststand** wordt bij een nieuw bericht een symbool in het display weergegeven.

Onder het symbool wordt het aantal nieuwe vermeldingen weergegeven.

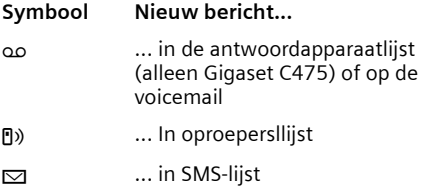

#### **Lijstoverzicht**

 Na het indrukken van de berichtentoets $\textcircled{\textcircled{\small{\text{m}}}}$  worden alleen lijsten weergegeven die berichten bevatten (uitzondering: voicemail). Lijsten met nieuwe berichten worden vet weergegeven:

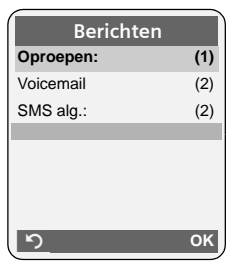

Met  $\widehat{[C]}$  selecteert u een lijst. Om de lijst te openen, drukt u op **n** of OK. Als slechts één lijst berichten bevat, wordt onmiddellijk deze lijst weergegeven in plaats van het lijstoverzicht.

#### **SMS:Inbox**

Alle ontvangen SMS-berichten worden opgeslagen in de Inbox, pagina 29.

### **Oproeplijst**

**Voorwaarde:** NummerWeergave (CLIP, pagina 16)

Afhankelijk van het ingestelde lijsttype bevat de oproepersllijst

- $\blacklozenge$  beantwoorde oproepen ( $\color{red} \blacktriangledown$ )
- $\bullet$  gemiste oproepen
- $\blacklozenge$  door het antwoordapparaat opgenomen oproepen (Ã), alleen Gigaset C475)

Afhankelijk van het ingestelde lijsttype worden alle nummers van de laatste 30 ontvangen oproepen of alleen de gemiste oproepen opgeslagen.

### **Lijsttype van oproepersllijst instellen**

<sup>v</sup>¢ <sup>Ð</sup> ¢**Basis** ¢**Oproepen**

**Gemiste oproep** / **Alle oproepen** 

Selecteren en **§OK** indrukken  $(\sqrt{\sqrt{2}})$  = aan).

**ang** indrukken (ruststand).

Als u het lijsttype wijzigt, blijven de vermeldingen in de oproepersllijst behouden.

### **Lijstvermelding**

Nieuwe berichten staan bovenaan de lijst. Voorbeeld van vermelding in lijst:

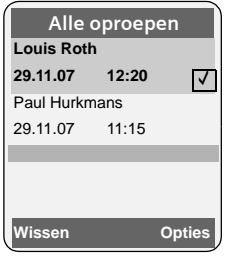

- $\blacklozenge$  Lijsttype (bovenste regel).
- $\triangleleft$  Status van de vermelding **Vet:** nieuwe vermelding
- ◆ Nummer of naam van de oproeper U kunt het nummer van de oproeper overnemen in het telefoonboek (pagina 23).
- $\bullet$  Datum en tijd van de oproep (mits ingesteld, pagina 10)
- ◆ Soort vermelding:
	- $-$  beantwoorde oproepen  $(\sqrt{})$
	- gemiste oproepen
	- door het antwoordapparaat opgenomen oproepen (مه), alleen Gigaset C475)

Druk op de displaytoets **§Wissen§** om een gemarkeerde vermelding te wissen.

Na een druk op de displaytoets **§Opties§** kunt u met  $\left[\begin{matrix}\n0\n\end{matrix}\right]$  meer functies selecteren:

**Naar tel.boek** 

Nummer overnemen in het telefoonboek.

**Lijst wissen** 

Volledige lijst wissen.

**NaamWeergave**

Zie volgende paragraaf "NaamWeergave (CNIP)".

Na het verlaten van oproepersllijst krijgen alle vermeldingen de status "oud". Ze worden dan de volgende keer dat u de lijst bekijkt, niet meer vet weergegeven.

#### **Antwoordapparaatlijst (alleen Gigaset C475)**

Via de **antwoordapparaatlijst** kunt u de berichten op het antwoordapparaat beluisteren.

## **CNIP-informatie weergeven**

Als u de functie NaamWeergave heeft ingeschakeld, kunt u de naam en de plaats weergeven die door de netwerkaanbieder voor dit nummer zijn geregistreerd.

U heeft een lijstvermelding geselecteerd.

**§Opties§** Menu openen.

**NaamWeergave**Selecteren en **§OK§** indrukken.

Als de naam en de plaats niet worden weergegeven, heeft de oproeper deze functie niet ingeschakeld of is het meesturen van het nummer onderdrukt.

Druk **§OK§** in om naar de lijst terug te gaan.

## **Kostenbewust telefoneren**

Maak gebruik van de netwerkaanbieder met de goedkoopste tarieven (voorkiesnummers). U kunt de nummers beheren in de snelkieslijst.

## **Voorkiesnummer aan een nummer koppelen**

U kunt het voorkiesnummer van een netwerkaanbieder vóór het telefoonnummer plaatsen (koppelen).

- $\circled{S}$  Snelkieslijst openen.
- $\Box$  Vermelding selecteren.
- **§Opties§** Displaytoets indrukken.

**Gebruik nummer** 

Selecteren en **§OK** indrukken.

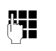

~ Nummer invoeren of kiezen in het telefoonboek (pagina 23).

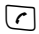

 $\lceil \cdot \rceil$  Druk op de verbindingstoets. In beide gevallen wordt het nummer gekozen.

## **Automatisch voorkiezen van netwerkaanbieders (Preselection)**

U kunt een voorkiesnummer vastleggen dat bij het kiezen **automatisch** vóór bepaalde telefoonnummers moet worden geplaatst.

- ◆ De lijst met voorkeur bevat de "regel": voorkiesnummers of de eerste twee cijfers van voorkiesnummers die voorafgaand aan het telefoonnummer moeten worden gebruikt.
- ◆ De lijst zonder voorkeur bevat de "uitzondering op de regel".

Voorbeeld:

U heeft in de lijst "met voorkeur" 08 opgegeven. Dit betekent dat voorafgaand aan alle nummers die met 08 beginnen, het voorkiesnummer wordt gebruikt.

Wilt u, dat bijvoorbeeld 081 zonder voorkiesnummer wordt gekozen, geeft u in de lijst "zonder voorkeur" 081 op.

Als u tijdens het kiezen van een nummer op de verbindingstoets / handsfree-toets drukt, worden de **eerste** cijfers van het gekozen nummer vergeleken met de vermeldingen in de twee lijsten:

- $\triangle$  Het voorkiesnummer wordt niet voor het gekozen nummer ingevoegd als dit nummer overeenkomt met
	- **geen enkele** vermelding in de twee lijsten
	- met een vermelding in de lijst zonder voorkeur
- ◆ Het voorkiesnummer wordt wel voor het gekozen nummer ingevoegd als de eerste cijfers van dit nummer **alleen** overeenkomen met een vermelding in de lijst **met voorkeur**.

#### **Voorkiesnummer opslaan**

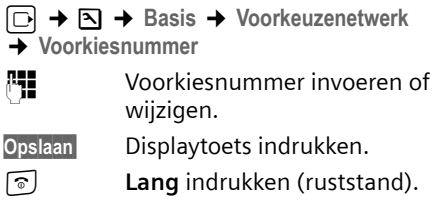

#### **Vermeldingen in lijsten met voorkiesnummers opslaan of wijzigen**

In elk van de beide lijsten kunnen 20 nummers met elk 6 cijfers staan.

In de lijst **met voorkeur** kunnen, afhankelijk van het desbetreffende land, nummers zijn voorgeprogrammeerd. Hierdoor worden bijvoorbeeld alle nationale gesprekken of gesprekken via het mobiele netwerk **automatisch** gekoppeld met het van tevoren opgeslagen voorkiesnummer.

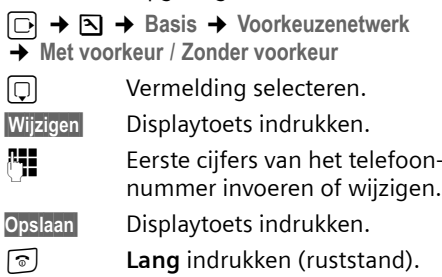

#### **Voorkiesnummer tijdelijk onderdrukken**

<sup>c</sup>(**lang** indrukken)¢**§Opties§**¢**Voorkeur uit**

#### **Voorkiesnummer permanent uitschakelen**

▶ Voorkiesnummers wissen (pagina 26).

## **SMS (tekstberichten)**

Bij levering is het toestel zodanig ingesteld, dat u direct SMS-berichten kunt versturen.

#### **Voorwaarden:**

- $\blacklozenge$  Voor uw telefoonaansluiting moet NummerWeergave zijn ingeschakeld.
- $\triangle$  Uw netwerkaanbieder ondersteunt SMS voor het vaste net. Informeer bij uw netwerkaanbieder of dit het geval is.
- $\blacklozenge$  U bent bij uw serviceprovider geregistreerd voor het verzenden en ontvangen van SMS-berichten.

SMS-berichten worden via SMS-centrales van serviceproviders uitgewisseld. U moet opgeven via welke SMS-centrale u berichten wilt versturen en ontvangen. U kunt via **elk** van de ingevoerde SMS-centrales SMS-berichten ontvangen, mits u zich bij uw serviceprovider heeft geregistreerd.

SMS-berichten worden verstuurd via de SMS-Centrale, die is ingesteld als verzendcentrale (pagina 32). Er kan telkens slechts één verzendcentrale ingesteld zijn

Is er geen SMS-centrale opgegeven, dan bevat het menu SMS slechts de vermelding **Instellingen** . Geef in dat geval een SMS-centrale op (pagina 32).

Meer informatie over het schrijven van SMS-berichten vindt u in de bijlage (pagina 61).

#### **Voorschriften**

- ◆ Een SMS-bericht mag niet langer zijn dan 612 tekens.
- $\triangle$  Een SMS-bericht dat langer is dan 160 tekens wordt als **gekoppelde** SMS verstuurd (maximaal vier SMS-berichten met elk 153 tekens).

#### **Let op:**

 $\triangleleft$  Als uw toestel is aangesloten op een telefooncentrale, raadpleegt u pagina 33.

◆ U kunt alleen SMS-berichten ontvangen, als u zich heeft geregistreerd bij de serviceprovider.

### **Registreren met de wizard Aanmelden**

Als u de displaytoets **§SMS§** -voor de eerste keer indrukt, wordt gevraagd of u zich automatisch wilt laten registreren bij alle ingevoerde SMS-centrales (zie pagina 32). Bevestig met **§ Ja§** of weiger met **§Nee§** als u het automatisch aanmelden wilt annuleren. U kunt nu van alle ingevoerde SMS-centrales SMS-berichten ontvangen.

Op een later moment kunt u de automatische registratie via het menu activeren:

 $\Box \rightarrow \Box \rightarrow$  Instellingen ¢**Aanmelden**

De wizard Aanmelden ondersteunt niet het configureren van persoonlijke postbussen (pagina 31).

## **SMS-bericht schrijven/versturen**

#### **Ontvangen op**

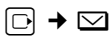

**SMS-Postbus B**

Evt. postbus selecteren en **§OK§** indrukken.

<mark>↓●</mark> Evt. postbus-PIN invoeren en **§OK§** indrukken.

**Nieuwe SMS** 

Selecteren en **§OK** indrukken.

**Fill** SMS schrijven.

#### **Opmerking:**

Voor meer informatie over het invoeren van tekst, zie pagina 61.

#### **SMS-bericht versturen**

 $\lceil \cdot \rceil$  Verbindingstoets indrukken

of:

**§Opties§** Displaytoets indrukken.

**Verstrn** Selecteren en **§OK§** indrukken.

**SMS-bericht** Selecteren en **§OK§** indrukken.

#### **SMS (tekstberichten)**

### ~ **/**s / C.

Nummer met kengetal (ook lokaal) uit het telefoonboek of snelkieslijst selecteren of direct invoeren. Als u een SMSbericht naar een SMS-postbus verstuurt: postbus-ID **achter** het nummer toevoegen.

**Verstrn** Displaytoets indrukken. Het SMS-bericht wordt verzonden.

#### **Opmerkingen:**

- Als u tijdens het schrijven van een SMSbericht een externe oproep ontvangt, wordt het bericht automatisch opgeslagen in de Outbox.
- Als het geheugen vol is of als de SMS-functie op het basisstation door een andere handset wordt gebruikt, wordt de procedure geannuleerd. Dit wordt gemeld op het display. Wis SMS-berichten die niet meer nodig zijn, of verstuur het SMS-bericht later.

### **SMS-statusoverzicht**

**Voorwaarde:** uw netwerkaanbieder ondersteunt deze functie.

Als de functie Statusoverzicht is geactiveerd, ontvangt u na het versturen van een SMS-bericht een bevestiging.

#### **Statusoverzicht in-/uitschakelen**

 $\Box \rightarrow \Box \rightarrow$  Instellingen

**Status overzicht**

Selecteren en **§OK** indrukken  $(\overline{\vee})$  = aan).

#### **Statusoverzicht lezen/wissen/nummer naar telefoonboek**

- ▶ Inbox openen (pagina 29) en vervolgens:
- 

**c** SMS-bericht met de status Sta**tus: Goed** of **Status: Fout** selecteren.

**§Lezen§** Displaytoets indrukken.

 $\blacklozenge$  Wissen:

**Opties Invoer wissen OK§**.

- $\bullet$  Nummer naar telefoonboek: **Opties Naar tel.boek OK§**.
- $\triangle$  Hele lijst wissen: **Opties Lijst wissen OK§**.

#### **Outbox**

U kunt een SMS-bericht in de Outbox opslaan en op een later moment wijzigen en versturen.

#### **SMS-bericht in Outbox opslaan**

▶ U schrijft een SMS-bericht (pagina 27).

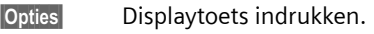

**Opslaan** Selecteren en **§OK§** indrukken.

#### **Outbox openen**

 $\Box \rightarrow \boxtimes \rightarrow$  (Postbus, Postbus PIN)- $\rightarrow$ **Outbox (3)**

De eerste lijstvermelding wordt weergegeven, bijv.:

**0234567890 21.11.07 09:45**

#### **Afzonderlijke SMS-berichten lezen of wissen**

- ▶ Outbox openen en vervolgens:
- **q** SMS-bericht selecteren.
- 
- 
- **§Lezen§** Displaytoets indrukken. De tekst wordt weergegeven. Door de regels bladeren met  $\Box$ .

Of wis het SMS-bericht met **Opties Invoer wissen OK§**.

#### **SMS-bericht schrijven/wijzigen**

▶ U leest een SMS-bericht in de Outbox.

**§Opties§** Menu openen.

U kunt kiezen uit de volgende opties:

**Nieuwe SMS** 

Nieuw SMS-bericht schrijven en vervolgens versturen (pagina 27) of opslaan.

#### **Bewerken**

Tekst van het opgeslagen SMS-bericht wijzigen en het bericht vervolgens versturen (pagina 27).

**Tekenset**

Tekst wordt weergegeven in de geselecteerde tekenset.

#### **Outbox wissen**

▶ Outbox openen en vervolgens:

**§Opties§** Menu openen.

**Lijst wissen** 

Selecteren, **§OK§** indrukken en bevestigen met **§Ja§**. De Outbox wordt gewist.

**ang** indrukken (ruststand).

#### **SMS-bericht naar e-mailadres versturen**

Als uw serviceprovider de functie "**SMS** to E-mail" ondersteunt, kunt u ook SMSberichten naar e-mailadressen versturen.

Het e-mailadres moet aan het begin van de tekst staan. U moet het SMS-bericht versturen naar de e-mailservice van uw SMS-verzendcentrale.

 $\Box \rightarrow \Box \rightarrow$  (Postbus, Postbus PIN) ¢**Nieuwe SMS** 

- │ E-Mail │ / <mark>स्मृ</mark> E-mailadres overnemen uit telefoonboek of rechtstreeks invoeren. Afsluiten met een spatie of een dubbele punt (verschilt per serviceprovider).
- ~ Tekst van het SMS-bericht invoeren.

**<u><b>**Opties</u> Displaytoets indrukken.

**Verstrn** Selecteren en **§OK§** indrukken.

- **Email-bericht**Selecteren en **§OK§** indrukken. Als het nummer van de e-mailservice niet is ingevoerd (pagina 32), voert u dat nu in.
- **Verstrn** Displaytoets indrukken.

## **SMS-berichten ontvangen**

Alle ontvangen SMS-berichten worden opgeslagen in de Inbox. Gekoppelde SMSberichten worden als **één** SMS-bericht weergegeven. Als dit bericht te lang is of onvolledig is verstuurd, wordt het opgesplitst in meerdere afzonderlijke SMSberichten. Omdat een SMS-bericht ook na het lezen in de lijst blijft staan, wordt aangeraden **regelmatig SMS-berichten te verwijderen uit de lijst**.

Als het SMS-geheugen vol is, wordt dit in het display gemeld.

▶ Overbodige SMS-berichten wissen (pagina 30).

#### **Inbox**

De Inbox bevat het volgende:

- ◆ alle ontvangen SMS-berichten met het meest recente bericht bovenaan.
- $\blacklozenge$  SMS-berichten die in verband met een fout niet zijn verstuurd.

Nieuwe SMS-berichten worden op alle handsets Gigaset C47 gesignaleerd met het symbool  $\infty$  op het display, het knipperen van de berichtentoets  $\textcircled{=}$  en een signaaltoon.

#### **Inbox openen met de toets** f

**<u>■</u>** Indrukken.

Zo nodig een postbus selecteren en de postbus-PIN invoeren.

De Inbox wordt als volgt weergegeven (voorbeeld):

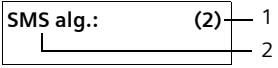

- 1 **Vet:** aantal nieuwe vermeldingen **Niet vet:** aantal gelezen vermeldingen
- 2 Naam van de postbus, hier: algemene postbus

Met **§OK§** lijst openen.

#### **SMS (tekstberichten)**

Een bericht in de Inbox wordt bijv. als volgt weergegeven:

```
0234567890 
21.11.07 09:45
```
#### **Inbox openen via het SMS-menu**

 $\Box \rightarrow \Box \rightarrow$  (Postbus, Postbus PIN)  $\rightarrow$  Inbox (2)

#### **Afzonderlijke SMS-berichten lezen of wissen**

- ▶ Inbox openen.
- ▶ Daarna te werk gaan zoals beschreven bij Afzonderlijke SMS-berichten lezen of wissen, pagina 28.

Nadat u een nieuw SMS-bericht heeft gelezen, krijgt het bericht de status "Oud" (wordt niet meer vet weergegeven).

#### **Inbox wissen**

Alle **nieuwe en oude** SMS-berichten in de Inbox worden gewist.

 $\blacktriangleright$  Inbox openen.

**§Opties§** Menu openen.

▶ Vervolgens, zie "Outbox wissen", pagina 29.

#### **SMS-bericht beantwoorden of doorsturen**

▶ SMS-bericht lezen (pagina 30):

**§Opties§** Displaytoets indrukken.

U kunt kiezen uit de volgende opties:

**Antwoorden** 

Direct een SMS-bericht als antwoord schrijven en versturen (pagina 27).

**Bewerken** 

De tekst van de SMS wijzigen en vervolgens versturen (pagina 27).

#### **SMS-bericht doorsturen**

▶ U leest een SMS-bericht (pagina 30):

**§Opties§** Displaytoets indrukken.

**Tekst doorsturen**

Selecteren en **§OK§** indrukken. Vervolgens zie pagina 27.

#### **Nummer overnemen in het telefoonboek**

#### **Nummer van de afzender overnemen**

▶ Inbox openen en SMS-bericht selecteren (pagina 29).

**§Opties§** Displaytoets indrukken. Vervolgens zie pagina 23.

#### **Opmerkingen:**

- In uw telefoonboek kunt u een afzonderlijk telefoonboek voor SMS-berichten opnemen. Hiervoor voert u vóór de namen van deze vermeldingen een sterretje (\*) in.
- Een meegestuurde postbus-ID wordt in het telefoonboek overgenomen.

#### **Nummers uit SMS-berichten overnemen/ kiezen**

▶ SMS-bericht lezen (pagina 30) en naar het telefoonnummer bladeren.

De cijfers worden zwart weergegeven.

 $\rightarrow$   $\blacksquare$  Displaytoets indrukken. Vervolgens zie pagina 23.

 $\bigcap_{i=1}^{n}$ 

 $\lceil \cdot \rceil$  Verbindingstoets indrukken om het nummer te kiezen.

Als u het nummer ook wilt gebruiken voor het versturen van SMS-berichten:

▶ Nummer met kengetal (netnummer) opslaan in het telefoonboek.

#### **Tekenset wijzigen**

▶ SMS-bericht lezen (pagina 30):

**§Opties§** Displaytoets indrukken.

**Tekenset**

Tekst wordt weergegeven in de geselecteerde tekenset.

## **Notificatie via SMS**

U kunt u met een SMS-bericht laten informeren over gemiste oproepen of nieuwe berichten op het antwoordapparaat (alleen Gigaset C475).

**Voorwaarde:** bij een gemiste oproep is het nummer van de oproeper meegestuurd (NummerWeergave/CLI).

De notificatie wordt verstuurd naar de handset of een ander toestel dat geschikt is voor SMS-berichten.

Hiervoor hoeft u alleen maar het bestemmingsnummer voor het versturen van de notificatie (notificatienummer) op te slaan en het notificatietype in te stellen.

#### **Notificatienummer opslaan**

 $\Box \rightarrow \Box \rightarrow$  Instellingen  $\rightarrow$  Notificatie-nr.

~ Nummer invoeren waarnaar het SMS-bericht moet worden verstuurd.

**Opslaan** Displaytoets indrukken.

**ang** indrukken (ruststand).

#### **Let op:**

Geef **niet** het nummer op van uw eigen vaste toestel voor de notificatie over gemiste oproepen. Uw toestel wordt dan eindeloos gebeld, wat tot aanzienlijke kosten kan leiden.

#### **Notificatietype instellen**

<sup>v</sup>¢ <sup>î</sup>¢**Instellingen** ¢**Notificatietype** 

▶ Zo nodig gegevens op meerdere regels wiizigen:

#### **Gemiste Opr.:**

**Aan** instellen, als u wilt dat er een SMSnotificatie wordt verstuurd.

#### **Bericht van Antw.app**

(alleen Gigaset C475)

**Aan** instellen, als u wilt dat er een SMSnotificatie wordt verstuurd.

▶ Wijzigingen opslaan (pagina 61).

## **SMS-postbussen**

Bij levering is de **algemene postbus** ingeschakeld. Deze postbus, die voor iedereen toegankelijk is, kan worden beveiligd met een PIN. U kunt daarnaast drie **persoonlijke postbussen** instellen en met een **PIN**  beveiligen. Aan elke postbus wordt een naam en een postbus-ID (een soort doorkiesnummer) toegekend.

#### **Let op:**

- ◆ Wanneer op één telefoonlijn meerdere toestellen (basisstations) zijn aangesloten die geschikt zijn voor SMS, mag elke ID voor een SMS-postbus slechts eenmaal worden gebruikt. In dit geval moet u ook de standaard ingestelde ID van de algemene postbus (0) wijzigen.
- ◆ U kunt alleen gebruikmaken van persoonlijke postbussen als dit wordt ondersteund door de serviceprovider. In dat geval is aan het nummer van een (standaard ingestelde) SMS-centrale een sterretie (\*) toegevoegd.
- $\triangle$  Als u de postbus-PIN bent vergeten, kunt u een nieuwe PIN instellen door de standaardinstellingen van het basisstation te herstellen. In dat geval worden echter wel **alle SMS-berichten in alle postbussen gewist**.

#### **Persoonlijke postbus instellen en wijzigen**

#### **Persoonlijke postbus instellen**

 $\Box \rightarrow \Box \rightarrow$  Instellingen  $\rightarrow$  SMS-**Postbussen**

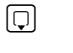

**D** Postbus selecteren, bijv. **SMS-Postbus B**, en **§OK§** indrukken.

▶ Gegevens in meerdere regels wijzigen:

**Activeren:**

Postbus in- of uitschakelen.

**ID:**

Postbus-ID selecteren (0–9). U kunt alleen de cijfers selecteren die nog niet worden gebruikt.

#### **SMS (tekstberichten)**

**PIN-code:** 

PIN-code in-/uitschakelen.

**PIN-Code** 

evt. viercijferige PIN invoeren.

▶ Wijzigingen opslaan (pagina 61).

Actieve postbussen zijn in de lijst met postbussen gemarkeerd met √. Deze worden weergegeven in de SMS-lijst en kunnen worden geopend met de berichtentoets  $\boxed{\infty}$ .

#### **Postbus uitschakelen**

¤ **Activeren:** optie **Uit** selecteren. evt. waarschuwing met **§Ja§** bevestigen.

**Alle** SMS-berichten die in deze postbus zijn opgeslagen, worden gewist.

#### **PIN-code uitschakelen**

¤ **PIN-code:** optie **Uit** selecteren.

De standaardinstelling van de postbus-PIN (0000) wordt hersteld.

#### **Naam van een postbus wijzigen**

 $\Box$   $\rightarrow$   $\Box$   $\rightarrow$  Instellingen  $\rightarrow$  SMS-**Postbussen → □** (Postbus selecteren) **§Wijzigen§** Displaytoets indrukken. FI Nieuwe naam invoeren. **§Opslaan§** Displaytoets indrukken. **ang** indrukken (ruststand).

#### **PIN en ID van een postbus wijzigen**

- $\Box$   $\rightarrow$   $\Box$   $\rightarrow$  Instellingen  $\rightarrow$  SMS-**Postbussen → □** (Postbus selecteren)
- ~ Evt. postbus-PIN invoeren en **<b>OK** indrukken.
- ¤ **ID:**, **PIN-code:**, **PIN-Code** instellen (pagina 31).

#### **SMS-berichten naar een persoonlijke postbus versturen**

Om ervoor te zorgen dat een SMS-bericht in uw persoonlijke postbus terecht komt, moet de afzender uw ID kennen en deze achter uw telefoonnummer invoeren. Onder voorwaarde dat uw netwerkprovider deze functie ondersteunt.

▶ U kunt uw SMS-partner hierover informeren met een SMS-bericht.

Hij/zij ontvangt op deze manier uw SMStelefoonnummer en postbus-ID en kan deze in zijn/haar telefoonboek opslaan. Als de ID ongeldig is, wordt het SMSbericht niet afgeleverd.

## **SMS-centrale instellen**

### **SMS-centrale invoeren/wijzigen**

**Informeer bij uw serviceprovider naar** het aanbod en eventuele bijzonderheden **voordat** u een instelling wijzigt of standaard ingestelde nummers wist.

 $\Box$   $\rightarrow$   $\Box$   $\rightarrow$  Instellingen  $\rightarrow$  SMS-**Centrales**

**SMS-centrale (bijvoorbeeld SMS-Centrale 1**) selecteren en **§OK§** indrukken.

▶ Gegevens in meerdere regels wijzigen:

#### **MijnCentrale**

**Ja** selecteren, als u SMS-berichten wilt versturen via deze SMS-centrale.

#### **SMS:**

Displaytoets **§Wijzigen§** indrukken. Nummer van SMS-dienst invoeren en een sterretje toevoegen als persoonlijke postbussen door de serviceprovider worden ondersteund.

#### **Email:**

Displaytoets **§Wijzigen§** indrukken. Nummer van e-maildienst invoeren.

▶ Wijzigingen opslaan (pagina 61).

#### **Opmerking:**

Informeer bij de serviceprovider waarop u moet letten bij het invoeren van servicenummers als u persoonlijke postbussen wilt gebruiken (voorwaarde: als de serviceprovider deze functie ondersteunt).

#### **SMS-bericht versturen via een andere SMS-centrale**

- ▶ De SMS-centrale (2 t/m 4) als verzendcentrale activeren.
- ▶ SMS-bericht versturen.

## **SMS-berichten en telefooncentrales**

- $\triangle$  Ontvangst van SMS-berichten is alleen mogelijk als **NummerWeergave** (CLIP) voor het toestelnummer in de telefooncentrale **is geactiveerd.** De CLIP-analyse van het nummer van de SMS-centrale vindt plaats in de **Gigaset**.
- $\bullet$  Bij sommige telefooncentrales moet u de netlijncode vóór het nummer van de SMS-centrale plaatsen.

Voer bij twijfel een test met de telefooncentrale uit,door bijvoorbeeld een SMS-bericht naar uw eigen toestelnummer te versturen. Verstuur het bericht met en zonder netlijncode.

 $\bullet$  Bij het versturen van SMS-berichten is het mogelijk om wel het nummer van de afzender te versturen, maar het toestelnummer weg te laten. In dat geval kan de ontvanger uw bericht niet direct beantwoorden.

Het versturen en ontvangen van SMSberichten **naar ISDN-centrales** is alleen mogelijk via het MSN-nummer dat aan het basisstation is toegewezen.

## **SMS-functie in-/uitschakelen**

Als deze functie is uitgeschakeld, kunt u geen SMS-berichten meer ontvangen en versturen.

De instellingen die u voor het versturen en ontvangen van SMS-berichten heeft opgegeven (nummers van SMS-centrales), en de berichten in de Inbox en de Outbox blijven ook na het uitschakelen van de functie behouden.

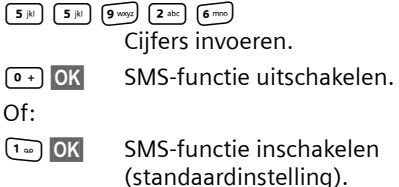

## **Fouten met SMS-berichten herstellen**

#### **Foutmeldingen bij het versturen**

- E0 NummerWeergave (CLIR) uitgeschakeld of niet ingeschakeld.
- FE Fout tiidens de transmissie van het SMSbericht.

FD Fout bij het tot stand brengen van de verbinding met de SMS-centrale, zie Zelf fouten oplossen.

#### **Zelf fouten oplossen**

De volgende tabel bevat een overzicht van fouten, mogelijke oorzaken en tips om de fout op te lossen.

Versturen niet mogelijk.

- 1. Functie NummerWeergave (CLIP) is niet aangevraagd.
	- ▶ Vraag de serviceprovider om deze functie te activeren.
- 2. De transmissie van het SMS-bericht is onderbroken, bijv.omdat u een oproep ontvangt.
	- ▶ Verstuur het SMS-bericht opnieuw.
- 3. Functie wordt niet ondersteund door netwerkaanbieder.
- 4. Voor de SMS-centrale die als verzendcentrale is ingesteld, is geen of een onjuist nummer ingevoerd.
	- $\triangleright$  Voer het (juiste) nummer in (pagina 32).

U ontvangt een SMS-bericht waarvan de tekst onvolledig is.

- 1. Het geheugen van het toestel is vol.
	- ▶ Wis oude SMS-berichten (pagina 30).
- 2. De serviceprovider heeft de rest van het SMS-bericht nog niet afgeleverd.

#### **SMS (tekstberichten)**

U ontvangt geen SMS-berichten meer.

- 1. U heeft de ID van de postbus gewijzigd.
	- ▶ Geef de nieuwe ID door aan uw SMSpartner of maak de wijziging ongedaan (pagina 32).
- 2. Uw postbus is niet ingeschakeld.
	- $\triangleright$  Schakel uw postbus in (pagina 32).
- 3. Voor het doorschakelen (omleiden) van oproepen heeft u **Bij: alle** ingesteld of voor voicemail heeft u als oproepdoorschakeling **alle** ingesteld.
	- ¥ Wijzig de instellingen van de oproepdoorschakeling.

SMS-bericht wordt voorgelezen.

- 1. De functie NummerWeergave is niet ingesteld.
	- ▶ Vraag uw serviceprovider deze functie te activeren (niet gratis).
- 2. De aanbieder van het mobiele net en de aanbieder van het vaste net zijn geen samenwerking overeengekomen.
	- ▶ Neem contact op met de aanbieder van SMS via het vaste net.
- 3. Het toestel is bij uw SMS-aanbieder geregistreerd als ongeschikt voor SMS-berichten via het vaste net. Dit betekent dat u niet meer bent geregistreerd.
	- ▶ Start de wizard Aanmelden en laat u automatisch registreren (zie pagina 27).
		- Laat het toestel (opnieuw) registreren voor SMS-ontvangst.

Ontvangst is alleen overdag mogelijk.

Het toestel is in de database van uw SMSaanbieder geregistreerd als ongeschikt voor SMS-berichten via het vaste net.Dit betekent dat u niet meer bent geregistreerd.

- ▶ Start de wizard Aanmelden en laat u automatisch registreren (zie pagina 27).
- ▶ Neem contact op met de aanbieder van SMS via het vaste net.
- ▶ Laat het toestel (opnieuw) registreren voor SMS-ontvangst.

## **Antwoordapparaat van het basisstation Gigaset C475 bedienen**

In het basisstation is een antwoordapparaat geïntegreerd dat u via de toetsen van het basisstation (zie pagina 2) , de handset of op afstand (ander toestel/mobiele telefoon) kunt bedienen. Eigen meldingen kunt u alleen via de handset inspreken.

#### **Tekstmodus**

U kunt twee verschillende modi op het antwoordapparaat instellen.

- u In de modus **Meldtekst** hoort de oproeper de meldtekst en kan deze vervolgens een bericht voor u inspreken.
- ◆ In de modus Memobericht hoort de oproeper de meldtekst ook, maar kan er geen bericht worden ingesproken.

## **Antwoordapparaat bedienen via de handset**

Als u bij de bediening een akoestisch signaal of een aanwijzing krijgt, wordt de luidspreker van de handset **automatisch** ingeschakeld. Met de handsfree-toets  $\circledast$ schakelt u de luidspreker uit.

#### **Antwoordapparaat in-/uitschakelen**

<sup>v</sup>¢ <sup>Ð</sup> ¢ **Antwoordapparaat**   $\rightarrow$  Activeren ( $\sqrt{ }$  = aan)

Nadat u het antwoordapparaat heeft ingeschakeld, wordt de resterende opnametijd gemeld. Als de tijd nog niet is ingesteld (pagina 10), wordt dit direct gemeld. In het display wordt het symbool oo weergegeven.

Het toestel wordt geleverd met een standaardmeldtekst en een standaardmemobericht. Als u nog geen eigen, persoonlijke tekst heeft ingesproken, wordt de desbetreffende standaardmeldtekst gebruikt.

#### **Persoonlijke meldtekst/persoonlijk memobericht opnemen**

<sup>v</sup>¢ <sup>Ð</sup> ¢**Antwoordapparaat** 

¢**Aankondiging** ¢**Meldtekst opnemen** / **Memober. opnemen**

**<b>OK** Displaytoets indrukken om de opname te starten.

U hoort de gereedtoon (korte toon).

- ▶ Persoonlijke tekst inspreken (minstens 3 seconden).
- **§Einde** Displaytoets indrukken om de opname te stoppen.

Met  $\circ$  of  $\circ$  de opname annuleren. Met **OK** kunt u de opname vervolgens opnieuw starten.

De opgenomen meldtekst wordt ter controle herhaald. Met **§Nieuw§** kunt u de opname opnieuw uitvoeren.

#### **Let op:**

- $\blacklozenge$  De opname wordt automatisch afgebroken als de maximale opnametijd van 170 seconden wordt overschreden of bij een spreekpauze die langer dan 2 seconden duurt.
- ◆ Als u een opname annuleert, wordt de standaardmeldtekst weer gebruikt.
- ◆ Als het geheugen van het antwoordapparaat vol is, schakelt het over in de modus **Memobericht**.
	- ▶ Oude berichten wissen, het antwoordapparaat schakelt automatisch weer over op de modus **Meldtekst**. Opname zo nodig herhalen.
### **Meldteksten beluisteren**

<sup>v</sup>¢ <sup>Ð</sup> ¢**Antwoordapparaat**  ¢**Aankondiging** ¢**Meldtekst weerg.**/ **Memober. weerg.**

Als er geen persoonlijke meldtekst beschikbaar is, wordt de standaardmeldtekst afgespeeld.

Tijdens het beluisteren van de meldtekst een nieuwe meldtekst opnemen:

**Nieuw** Displaytoets indrukken.

- ◆ Als het geheugen van het antwoordapparaat vol is, schakelt het over in de modus **Memobericht**.
	- ▶ Oude berichten wissen, het antwoordapparaat schakelt automatisch weer over op de modus **Meldtekst**. Opname zo nodig herhalen.

### **Meldteksten/memoberichten wissen**

<sup>v</sup>¢ <sup>Ð</sup> ¢ **Antwoordapparaat**  ¢**Aankondiging** ¢**Meldtekst wissen**/ **Memober. wissen**

- **§Ja§** Displaytoets indrukken ter bevestiging.
- **ang** indrukken (ruststand).

Hierna wordt weer de standaardmeldtekst of het standaardmemobericht gebruikt.

### **Modus selecteren**

U kunt kiezen tussen de modus **Meldtekst** en de modus **Memobericht**.

<sup>v</sup>¢ <sup>Ð</sup> ¢ **Antwoordapparaat** 

¢**Aankondiging** ¢**Modus** ¢**Meldtekst** /  $M$ emobericht  $(\overline{\sqrt{ }} )$  = aan)

**ang** indrukken (ruststand).

De geselecteerde modus blijft ook na het uitschakelen van het antwoordapparaat opgeslagen.

Als in de modus **Meldtekst** het berichtengeheugen vol is, schakelt het antwoordapparaat over op de modus **Memobericht** en ontvangt u het verzoek om oude berichten te wissen.

¤ Oude berichten wissen.

Na het wissen van berichten schakelt het antwoordapparaat zichzelf **automatisch** weer in met de eerder ingestelde modus. Is dit niet de gewenste modus kies dan opnieuw de opnamemodus.

#### **Meldtekst en memobericht afwisselend instellen**

Met de instelling **Wisselen** kunt u de modus op een door uzelf vastgelegd tijdstip wijzigen.

**Voorbeeld:** De modus **Meldtekst** is ingesteld. Als u **Wisselen** inschakelt en een periode instelt (bijvoorbeeld18.00 tot 08.00 uur), wordt het antwoordapparaat binnen deze periode in de modus **Memobericht** geschakeld. Buiten deze periode, dus van 8.01 tot 17.59 uur, is de modus **Meldtekst** ingeschakeld.

<sup>v</sup>¢ <sup>Ð</sup> ¢**Antwoordapparaat** 

 $\overline{+}$  Aankondiging  $\rightarrow$  Modus  $\rightarrow$  Wisselen  $(\sqrt{})$  = aan)

▶ Gegevens in meerdere regels wijzigen:

**Van:**

Begin van de periode in uren/minuten invoeren (4 tekens).

**Tot:**

Einde van de periode in uren/minuten invoeren (4 tekens).

**Activeren:**

**Aan** of **Uit** selecteren.

¤ Wijzigingen opslaan met **§Opslaan§**.

Als het geheugen voor berichten vol is en u **Activeren: Aan** heeft gekozen, dan wordt het opslaan geannuleerd en krijgt u het advies oude berichten te wissen.

▶ Oude berichten wissen en instellingen opnieuw invoeren.

Zodra u een andere modus selecteert (pagina 36), wordt de functie **Wisselen** automatisch uitgeschakeld.

### **Berichten beluisteren**

Voor elk bericht wordt de datum en tijd van ontvangst opgeslagen (als deze zijn ingesteld, pagina 10) en tijdens het afspelen weergegeven. Bij NummerWeergave wordt het nummer of de naam van de oproeper weergegeven. Als het nummer van de oproeper in het telefoonboek is opgeslagen, wordt de bijbehorende naam weergegeven.

### **Nieuwe berichten beluisteren**

Bij nieuwe, nog niet beluisterde berichten wordt in het display het symbool oo weergegeven en gaat de toets [ $\Box$ ] op de handset knipperen.

 $\boxed{\circ}$  Berichtentoets indrukken.

**Antw. app.:** Selecteren en **§OK§** indrukken.

U hoort een melding die aangeeft, of er nieuwe of alleen oude berichten zijn opgeslagen.

Als er nieuwe berichten zijn opgenomen, wordt het eerste nieuwe bericht direct na deze melding afgespeeld. Na het laatste nieuwe bericht hoort u de eindtoon en wordt de tijd gemeld die nog beschikbaar is voor opnamen.

Als de datum en tijd voor het bericht zijn opgeslagen, worden deze voor het afspelen gemeld.

### **Oude berichten beluisteren**

Oude berichten kunt u beluisteren als er geen nieuwe berichten meer zijn. Start de weergave zoals beschreven onder "Nieuwe berichten beluisteren".

Een nieuw bericht krijgt na het afspelen van de tijd en datum van ontvangst (na circa 3 seconden) de status ..oud".

#### **Afspelen stoppen en door berichten bladeren**

Tijdens het afspelen van berichten:

 $2<sub>abc</sub>$  Weergave stoppen. Opnieuw 2 indrukken om afspelen te hervatten.

 $\Box$  of  $\Box$ 

Naar het begin van het huidige bericht springen. 2x indrukken: Naar vorig bericht.

 $\Box$  of  $\Box$ 

Naar volgend bericht. 2x indrukken: Naar het erop volgende bericht.

Bij een onderbreking die langer duurt dan een minuut, schakelt het antwoordapparaat weer over op de ruststand.

#### **Naamgegevens van een bericht lezen**

 $\triangleright$  Zie pagina 25.

### **Bericht als nieuw markeren**

Een reeds beluisterd (oud) bericht wordt weer als een nieuw bericht weergegeven.

### **Tijdens het beluisteren van berichten:**

 $\begin{matrix} \uparrow \downarrow \downarrow \\ \downarrow \downarrow \downarrow \end{matrix}$  Sterretie-toets indrukken.

Een meldtekst deelt de nieuwe status van het bericht mee.

### **Of:**

**§Opties§** Menu openen.

**Ongelezen** 

Selecteren en **§OK** indrukken.

Het afspelen van het huidige bericht wordt gestopt. Eventueel wordt het volgende bericht weergegeven.

De toets  $\textcircled{2}$  op de handset knippert.

#### **Telefoonnummer van een bericht in het telefoonboek overnemen**

Zie voor meer informatie Weergegeven nummer overnemen in het telefoonboek, pagina 23.

### **Berichten wissen**

U kunt oude berichten allemaal tegelijk of één voor één wissen.

### **Alle oude berichten wissen**

Tijdens het beluisteren of tijdens een pauze:

**<u><b>**Opties</u> Displaytoets indrukken.

#### **Berichten wissen**

Selecteren en **§OK** indrukken.

**§Ja§** Displaytoets indrukken ter bevestiging.

### **Oude berichten één voor één wissen**

Tijdens het beluisteren of tijdens een pauze:

**§Wissen§** Displaytoets indrukken.

#### **Gesprek van antwoordapparaat overnemen**

Terwijl het antwoordapparaat een gesprek opneemt of op afstand wordt bediend, kunt u het gesprek beantwoorden:

c / **§Opnemen§**

Verbindingstoets of displaytoets indrukken.

De opname wordt afgebroken en u kunt met de oproeper spreken.

Als er op het moment van de gespreksovername al 2 seconden of meer is opgenomen, wordt de oproep als nieuw bericht weergegeven. De toets  $\textcircled{2}$  op de handset knippert.

Ook een gesprek dat niet op de handset wordt gesignaleerd, kunt u beantwoorden.

### **Extern gesprek doorverbinden met het antwoordapparaat**

U kunt een inkomend extern gesprek doorverbinden met het antwoordapparaat, ook als dit is uitgeschakeld.

**Voorwaarde:** op het antwoordapparaat is nog voldoende geheugen beschikbaar.

Op de handset wordt een externe oproep gesignaleerd:

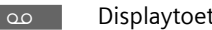

**No Displaytoets indrukken.** 

Het antwoordapparaat wordt in de modus Meldtekst ingeschakeld en beantwoordt het gesprek. De ingestelde vertraging voor de beantwoording van een oproep (pagina 39) wordt genegeerd.

### **Gespreksopname in-/uitschakelen**

U kunt een **extern** gesprek door het antwoordapparaat laten opnemen.

▶ Laat de oproeper wel even weten dat het gesprek wordt opgenomen.

**§Opties§** Menu openen.

**Gesprek opn.** 

Selecteren en **§OK** indrukken.

De opname wordt met een informatietekst op het display gesignaleerd en in de antwoordapparaatlijst opgenomen als nieuw bericht.

**§Einde§** Displaytoets indrukken om de gespreksopname te beëindigen.

De maximale opnametijd is afhankelijk van de beschikbare geheugenruimte op het antwoordapparaat. Als het geheugen vol is, hoort u een eindtoon en wordt de opname afgebroken. Het tot dat moment opgenomen gesprek wordt als nieuw bericht weergegeven in de antwoordapparaatlijst. Als het antwoordapparaat zich in de modus **Meldtekst** bevond, schakelt hij over in de modus **Memobericht**. U ontvangt een bericht met het verzoek, oude berichten te wissen.

▶ Oude berichten wissen.

Nadat de bericht gewist zijn, schakelt het antwoordapparaat zich **automatisch** weer in op de ingestelde modus.

## **Meeluisteren in-/uitschakelen**

Tijdens de opname van een bericht kunt u via de luidspreker van de aangemelde handsets meeluisteren.

#### **Meeluisteren permanent in-/ uitschakelen**

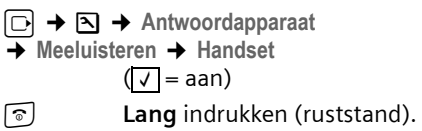

Tijdens de opname van een gesprek kunt u de functie **Meeluisteren** op de handset uitschakelen.

#### **Meeluisteren voor de huidige opname uitschakelen**

**Stil** Displaytoets indrukken.

## **Antwoordapparaat instellen**

Bij levering is het antwoordapparaat geprogrammeerd met een aantal standaardinstellingen. Persoonlijke instellingen voert u via de handset in.

#### **Beantwoorden en kostenbesparingsfunctie voor bediening op afstand**

U kunt instellen wanneer een gesprek door het antwoordapparaat moet worden beantwoord.

U kunt kiezen uit de volgende mogelijkheden: **Geen**, na **10 sec., 18 sec.30 of sec.Auto**  en de kostenbesparende instelling.

Bij **Auto** reageert het antwoordapparaat als volgt:

- $\triangleq$  Als er nog geen nieuwe berichten zijn opgeslagen, beantwoordt het antwoordapparaat een oproep na 18 seconden.
- $\triangle$  Als er wel nieuwe berichten zijn opgeslagen, neemt het antwoordapparaat een oproep al na**10 seconden** aan.

Als u het antwoordapparaat op afstand bedient, weet u dus na ongeveer 15 sec. dat er geen nieuwe berichten zijn opgenomen (anders was uw gesprek al door het antwoordapparaat aangenomen). U kunt nu de verbinding verbreken zonder dat er gesprekskosten in rekening worden gebracht.

- <sup>v</sup>¢ <sup>Ð</sup> ¢**Antwoordapparaat** ¢**Oproep vertraging**
- r **Geen** / **10 sec.** / **18 sec.** / **30 sec.** / **Auto** selecteren.

**§Opslaan§** Displaytoets indrukken.

**ang** indrukken (ruststand).

### **Opnamelengte instellen**

U kunt de maximale opnamelengte van een bericht instellen. U kunt kiezen uit de volgende mogelijkheden: **1**, **2**, **3 min.** of **Maximaal**.

<sup>v</sup>¢ <sup>Ð</sup> ¢**Antwoordapparaat**  ¢**Opnamelengte**

 $\overline{\odot}$  Opnamelengte selecteren.

**§Opslaan§** Displaytoets indrukken.

## **Opnamekwaliteit instellen**

Stel de kwaliteit in waarin berichten worden opgenomen. U kunt kiezen uit de volgende mogelijkheden: **Laag, Normaal, Hoog**. Bij een hogere kwaliteit wordt de maximale Opnametijd.

 $\boxed{\Box}$  **→**  $\boxed{\Delta}$  → Antwoordapparaat

¢**Opnamekwaliteit** 

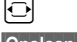

 $\Theta$  Opnamekwaliteit selecteren

**§Opslaan§** Displaytoets indrukken.

### **Taal voor spraaksturing en standaardmeldtekst wijzigen**

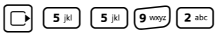

Cijfers invoeren **en** met

- $\boxed{1}$  OK **§OK§** Vlaams instellen.
- 2**§OK§** Frans instellen.
- 3**§OK§** Duits instellen.

## **Snelkiezen met toets 1 op het antwoordapparaat herstellen.**

Bij levering is voor snelkiezen het geïntegreerde antwoordapparaat ingesteld. Als u voor de voicemail de functie Snelkiezen heeft ingesteld (pagina 42), kunt u de standaardinstelling herstellen.

<sup>v</sup>¢ <sup>Ð</sup> ¢**Antwoordapparaat** ¢**Toets 1** 

**Antwoordapp.** / **Voicemail**

Selecteren en **§OK** indrukken.

**ang** indrukken (ruststand).

Nadat u voicemail of het antwoordapparaat heeft geselecteerd, de toets **lang** indrukken. De verbinding komt direct tot stand.

De instelling voor Snelkiezen geldt voor alle Gigaset C47H- handsets.

## **Bediening onderweg (Bediening op afstand)**

U kunt de berichten op het antwoordapparaat met elk willekeurig telefoontoestel (bijvoorbeeld in uw hotel, telefooncel) beluisteren of inschakelen. Bovendien kunt u via een SMS-bericht een terugbelopdracht bij het antwoordapparaat achterlaten.

### **Voorwaarden:**

- $\blacklozenge$  U heeft een andere systeem-PIN ingesteld dan 0000 (pagina 52).
- ◆ Het toestel dat u gebruikt voor de bediening op afstand, beschikt over toonkiezen (TDK), d.w.z. bij het indrukken van de toetsen hoort u verschillende tonen. Als dit niet het geval is, kunt u ook een codezender gebruiken (apart verkrijgbaar).

### **Antwoordapparaat bellen en berichten beluisteren**

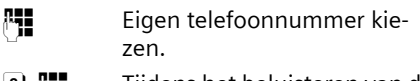

9 ~ Tijdens het beluisteren van de meldtekst: toets 9 indrukken en systeem-PIN invoeren.

U hoort nu of er nieuwe berichten zijn. De berichten worden vervolgens afgespeeld. Daarna kunt u het antwoordapparaat bedienen met de toetsen.

Voor de bediening gebruikt u de volgende toetsen:

- A Naar het begin van het huidige bericht. 2x indrukken: Naar vorig bericht.
- **2** Stoppen. Opnieuw indrukken om door te gaan.
- 3 Naar het volgende bericht.
- $\left| \cdot \right|$  Bericht als nieuw markeren.
- 0 Huidige bericht wissen.

## **Antwoordapparaat inschakelen**

▶ Kies uw eigen telefoonnummer en laat het toestel overgaan tot u hoort: "PINcode invoeren".

**Fill** Systeem-PIN invoeren.

Het antwoordapparaat is ingeschakeld. De resterende opnametijd wordt gemeld.

Vervolgens worden de berichten afgespeeld.

Het is niet mogelijk om het antwoordapparaat op afstand uit te schakelen.

#### **Terugbellen door het antwoordapparaat met SMS activeren en berichten beluisteren**

**Voorwaarde:** er moet een notificatienummer zijn opgeslagen (zie pagina 31).

U kunt vanaf een toestel (mobiele telefoon of andere apparaat dat SMS ondersteunt) waarvan het notificatienummer is opgeslagen in uw toestel, onderweg een SMS naar het antwoordapparaat sturen. Vervolgens wordt u door het antwoordapparaat teruggebeld. Na het beantwoorden van de oproep en het indrukken van een willekeurige toets worden de berichten weergegeven.

De SMS moet de volgende inhoud hebben:

\*<Systeem-PIN>\*<terugbelnummer>\*

Het terugbelnummer is optioneel.

Voorbeelden:

\*4711\* of \*4711\*089123456\*

Als er een terugbelnummer is ingevoerd, wordt dit gekozen. Anders wordt het notificatienummer gekozen.

U kunt het antwoordapparaat nu via de toetsen bedienen, zoals in bovenstaande voorbeelden beschreven.

## **Voicemail gebruiken**

Voicemail is het antwoordapparaat dat uw netwerkaanbieder via het telefoonnetwerk aanbiedt. Als u voicemail wilt gebruiken, moet u deze dienst eerst bij de netwerkaanbieder aanvragen.

## **Snelkiezen voor voicemail instellen**

Bij snelkiezen kunt u de voicemail of het geïntegreerde antwoordapparaat (alleen Gigaset C475) direct kiezen.

Gigaset C470: snelkiezen is standaard ingesteld voor de voicemail. U hoeft alleen nog het nummer van de voicemail in te voeren.

Gigaset C475: voor snelkiezen is standaard het geïntegreerde antwoordapparaat ingesteld. U kunt in plaats van het antwoordapparaat de voicemail programmeren. Voor meer informatie kunt u contact opnemen met de netwerkaanbieder.

#### **Snelkiezen voor de voicemail instellen en nummer van de voicemail invoeren**

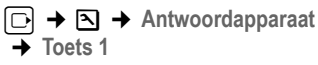

- **Voicemail** Selecteren en **OK** indrukken  $(\sqrt{\phantom{a}}\,$  = aan).
- **FHE** Nummer van voicemail invoeren
- **§Opslaan§** Displaytoets indrukken.
- **ang** indrukken (ruststand).

De instelling voor Snelkiezen geldt voor alle Gigaset C47H- handsets.

### **Voicemail bellen**

- $\boxed{1\omega}$
- **Lang** indrukken. U krijgt direct verbinding met uw voicemail.
- d Desgewenst handsfree-toets d indrukken. De meldtekst van de voicemail wordt over de luidspreker weergegeven.

## **Voicemailmelding bekijken**

Als er een bericht voor u binnenkomt, stuurt de voicemaildienst u een oproep. In het display wordt het voicemailnummer weergegeven als u NummerWeergave heeft aangevraagd. Als u de oproep aanneemt, worden de nieuwe berichten weergegeven. Beantwoordt u de oproep niet, dan wordt het voicemailnummer opgeslagen in de lijst met gemiste oproepen en gaat de berichtentoets knipperen (pagina 24).

## **Meerdere handsets gebruiken**

## **Handsets aanmelden**

U kunt maximaal zes handsets bij het basisstation aanmelden.

#### **Automatisch aanmelden van de Gigaset C47H op de Gigaset C470 / C475**

Voorwaarde: de handset is niet aangemeld bij een basisstation.

Het aanmelden van de handset bij het basisstation verloopt automatisch.

▶ De handset met het display naar voren in het basisstation plaatsen.

Het aanmelden kan maximaal 5 minuten in beslag nemen. Tijdens deze procedure staat in het display **Aanmeldprocedure** en knippert de naam van het basisstation. Als de aanmelding is voltooid, wordt in het display van de handset het interne nummer weergegeven, bijv. **INT 2** voor het interne nummer 2. De handset krijgt het laagste vrije interne nummer (1-6). Als de interne nummers 1–6 al zijn toegewezen, wordt nummer 6 overschreven, mits de handset met intern nummer 6 in de ruststand staat.

### **Opmerkingen:**

- Automatisch aanmelden is alleen mogelijk als er niet wordt getelefoneerd via het basisstation waarbij u de handset wilt aanmelden.
- Zodra u op een toets drukt, wordt de automatische aanmelding geannuleerd.
- Als de automatische aanmeldprocedure niet werkt, moet u de handset handmatig aanmelden.
- U kunt de naam van de handset wijzigen (pagina 46).

#### **Automatisch aanmelden van de Gigaset C47H op de Gigaset C470 /C475**

U dient de handmatige aanmelding van de handset zowel op de handset als op het basisstation te starten.

Nadat de aanmelding is voltooid, schakelt de handset over naar de ruststand. Op het display wordt het interne nummer van de handset weergegeven, bijvoorbeeld **INT 1**. Herhaal de procedure als dit niet het geval is.

### **Op de handset**

<sup>v</sup>¢ <sup>Ð</sup> ¢**Handset** ¢**HS aanmelden** 

~ Systeem-PIN van het basisstation (standaardinstelling: 0000) invoeren en **§OK§** indrukken. In het display knippert **Basis 1**.

### **Op het basisstation**

Binnen 60 seconden Aanmeld-/pagingtoets op het basisstationpagina 2) **lang** indrukken (circa 3 sec.).

## **Andere handsets aanmelden**

Andere Gigaset-handsets en handsets van andere merken meldt u als volgt aan.

### **Op de handset**

▶ De aanmeldprocedure van de handset starten volgens de instructies in de desbetreffende gebruiksaanwijzing.

### **Op het basisstation**

Aanmeld-/pagingtoets op het basisstationpagina 2) **lang** indrukken (circa 3 sec.).

## **Handsets afmelden**

U kunt met elke aangemelde handset Gigaset C47H elke andere aangemelde handset afmelden.

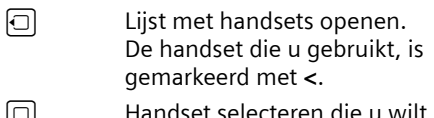

 $|\mathbb{Q}|$  Handset selecteren die u wilt afmelden.

**§Opties§** Menu openen.

**Handset afmelden** 

Selecteren en **§OK** indrukken.

- ~ Huidige systeem-PIN invoeren en **§OK§** indrukken.
- **§Ja§** Displaytoets indrukken.

## **Handset zoeken (paging)**

U kunt uw handset zoeken met behulp van het basisstation.

- ▶ Aanmeld-/paging-toets op het basisstation (pagina 2) **kort** indrukken.
- ▶ Alle handsets gaan tegelijk over (paging), ook de handsets waarvan het belsignaal is uitgeschakeld.

### **Zoeken annuleren**

▶ Aanmeld-/paging-toets op het basisstation **kort** indrukken of de verbindingstoets  $\lceil \cdot \rceil$  op de handset indrukken.

## **Intern bellen**

Interne gesprekken met andere handsets die zijn aangemeld bij hetzelfde basisstation, zijn gratis

### **Een bepaalde handset bellen**

 $\Box$  Intern gesprek starten. ~ Nummer van de handset invoeren.

 $Of$ 

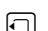

同 Intern gesprek starten.

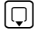

s Handset selecteren.

 $\lceil \cdot \rceil$  Druk op de verbindingstoets.

### **Alle handsets bellen (groepsoproep)**

- $\Box$  Interne oproep starten.
- $*\infty$  Sterretje-toets indrukken. Alle handsets worden gebeld.

### **Gesprek beëindigen**

- 
- a Verbreektoets indrukken.

### **Gesprek doorverbinden met een andere handset**

U kunt een extern gesprek doorverbinden met een andere handset.

- $\Box$  Lijst met handsets openen. Op het externe toestel klinkt de wachtmuziek, als deze is ingeschakeld (zie pagina 53).
- s Handset of **Aan allen** selecteren en **§OK§** indrukken.

Als de interne gesprekspartner opneemt:

- ▶ Extern gesprek desgewenst aankondigen.
- $\sqrt{\epsilon}$  Verbreektoets indrukken.

Het externe gesprek is doorverbonden met de andere handset.

Als de interne gesprekspartner **niet** opneemt of in gesprek is, drukt u de displaytoets **§Einde§** in om terug te gaan naar de externe gesprekspartner.

Bij het doorverbinden van een gesprek kunt u ook de verbreektoets  $\sqrt{\epsilon}$  indrukken voordat de interne gesprekspartner opneemt.

Als de interne gesprekspartner niet opneemt of in gesprek is, komt de oproep automatisch bij u terug (in het display staat **Herhaling**).

### **Interne ruggespraak/conferentie**

U telefoneert met een **externe** deelnemer en kunt gelijktijdig een **interne** deelnemer opbellen om een ruggespraakgesprek te voeren of een conferentie tussen alle drie de deelnemers te houden.

#### U voert een **extern** gesprek:

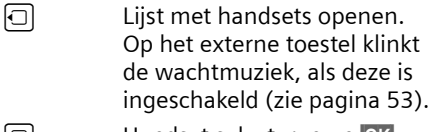

**s** Handset selecteren en **OK** indrukken. U bent verbonden met de interne gesprekspartner.

of:

**Einde** Displaytoets indrukken. U bent weer verbonden met de externe gesprekspartner.

 $\mathsf{A}$ f.

**§Conferentie§** Displaytoets indrukken. Alle drie de deelnemers zijn met elkaar verbonden.

### **Conf. beeindigen**

a Verbreektoets indrukken.

Als één **internee** gesprekspartner op de Verbreektoets a drukt, blijft de verbinding tussen de bijgeschakelde handset en de externe gesprekspartner in stand.

### **Wisselgesprek beantwoorden/afwijzen**

Wanneer u tijdens een **intern** gesprek een **externe** oproep ontvangt, hoort u de wisselgesprektoon (korte toon). Bij Nummer-Weergave wordt in het display het nummer of de naam van de oproeper weergegeven.

#### **Interne oproep afbreken, externe oproep beantwoorden**

**§Opnemen§** Displaytoets indrukken.

Het interne gesprek wordt **beëindigd**. U bent verbonden met de externe gesprekspartner.

### **Externe oproep afwijzen**

**§Afwijzen§** Displaytoets indrukken.

De wisselgesprektoon wordt uitgeschakeld. U blijft verbonden met de interne gesprekspartner. Het belsignaal is nog wel te horen op de andere aangemelde handsets.

## **Bijschakelen in een extern gesprek (inbreken)**

**Voorwaarde:** de functie **Inbreken?** is ingeschakeld.

U voert een extern gesprek. Een interne gesprekspartner kan inbreken en aan het gesprek deelnemen. Dit wordt aan alle gesprekspartners kenbaar gemaakt met een signaaltoon.

### **Intern inbreken in-/uitschakelen**

<sup>v</sup>¢ <sup>Ð</sup> ¢**Basis** ¢**Speciale Functies**  ¢**Inbreken?**

Functie door het indrukken van **§OK§** in- of uitschakelen ( $\sqrt{}$  = aan).

**ang** indrukken (ruststand).

## **Inbreken**

De lijn is bezet door een extern gesprek. Dit is te zien aan een melding in het display. U wilt bijschakelen in het bestaande externe gesprek.

c Verbindingstoets **lang** indrukken.

U wordt in het gesprek bijgeschakeld. Alle gesprekspartners horen een signaaltoon. Gedurende deze tijd wordt in het display van deze handset de melding **Conferentie** weergegeven en is het niet mogelijk om met deze handset een nummer te kiezen.

### **Bijschakelen uitschakelen**

 $\sqrt{\epsilon}$  Verbreektoets indrukken.

Alle gesprekspartners horen een signaaltoon.

Als de **eerste** interne gesprekspartner op de Verbreektoets a drukt, blijft de verbinding tussen de bijgeschakelde handset en de externe gesprekspartner in stand.

## **Naam van een handset wijzigen**

Tijdens de aanmelding worden de namen INT 1, INT 2 enz. automatisch toegewezen. U kunt deze namen wijzigen. De naam mag niet langer zijn dan 10 tekens. De gewijzigde naam wordt in de lijst van elke handset weergegeven.

 $\Box$  Lijst met handsets openen. De eigen handset is gemarkeerd met **<**.

**in Handset selecteren. §Wijzigen§** Displaytoets indrukken. **Fill** Naam invoeren. **§Opslaan§** Displaytoets indrukken.

## **Intern nummer van een handset wijzigen**

Een handset krijgt bij de aanmelding **automatisch** het laagste vrije nummer. Als alle nummers in gebruik zijn, wordt nummer 6 overschreven, mits deze handset zich in de ruststand bevindt. U kunt de interne nummers van alle aangemelde handsets (1–6) wijzigen.

 $[\Box]$  Lijst met handsets openen. De eigen handset is gemarkeerd met **<**.

**Opties** Menu openen.

**Nr. toewijzen**

Selecteren en **§OK** indrukken. De lijst met handsets wordt weergegeven.

 $\Box$  Het huidige nummer knippert. Handset selecteren.

 $\mathbb{F}$  Nieuw intern nummer (1–6) invoeren. Het eerdere nummer van de handset wordt overschreven.

**§Opslaan§** Displaytoets indrukken om de instelling op te slaan.

**ang** indrukken (ruststand).

Als een intern nummer twee keer wordt toegewezen, hoort u het foutsignaal (aflopende reeks tonen).

¤ Procedure herhalen met een nummer dat nog niet is toegewezen.

## **Handset gebruiken voor ruimtebewaking**

Met de functie Ruimtebewaking wordt een eerder opgeslagen bestemmingsnummer gebeld, zodra het ingestelde geluidsniveau wordt bereikt. Als bestemmingsnummer kunt u zowel een intern als extern nummer in de handset opslaan.

De oproep naar een extern nummer wordt na circa 90 seconden afgebroken. De oproep naar een intern nummer (handset) wordt na circa 3 minuten afgebroken (afhankelijk van basisstation). Als deze functie is ingesteld, zijn alle toetsen geblokkeerd met uitzondering van de verbreektoets. De luidspreker van de handset is uitgeschakeld.

Als de functie Ruimtebewaking is ingeschakeld, wordt bij inkomende oproepen op de handset **geen belsignaal** weergegeven, maar alleen een melding in het display. Het display en de toetsen zijn niet verlicht en ook de attentietonen zijn uitgeschakeld.

Als u een inkomende oproep beantwoordt, wordt de functie Ruimtebewaking voor de duur van het gesprek onderbroken. De functie **blijft** echter ingeschakeld.

Als u de handset uitschakelt en vervolgens weer inschakelt, blijft de functie Ruimtebewaking ingeschakeld.

### **Let op!**

- **Controleer bij het inschakelen altijd of de functie goed werkt. Controleer bijvoorbeeld de gevoeligheid. Controleer of er een verbinding tot stand wordt gebracht als u voor de functie Ruimtebewaking een extern nummer gebruikt.**
- Als u deze functie inschakelt, neemt de gebruiksduur van uw handset aanzienlijk af. Plaats de handset eventueel in de lader Hierdoor voorkomt u, dat de batterijen leeg raken.
- De optimale afstand tussen de handset en de geluidsbron is 1 tot 2 meter. De microfoon moet op de geluidsbron zijn gericht.
- Het toestel waarnaar een ruimtebewakingsoproep wordt doorgeschakeld, mag niet zijn geblokkeerd door een ingeschakeld antwoordapparaat.

### **Ruimtebewaking inschakelen en bestemmingsnummer invoeren**

 $\boxed{\Box}$  **→**  $\boxed{\times}$  **→ Ruimtebewaking** 

▶ Gegevens in meerdere regels wijzigen:

**Ruimtebew.:**

Inschakelen door **Aan** te selecteren. **Naar:**

Displaytoets **§Wijzigen§** indrukken en

bestemmingsnummer invoeren. **Extern nummer:** nummer uit het telefoonboek selecteren of zelf invoeren. Alleen **de laatste 4 cijfers** worden

weergegeven.

**Intern nummer: INT** →  $\Box$  (handset selecteren of **Aan allen**, als u wilt dat alle aangemelde handset worden gebeld) ¢ **§OK§**.

Met **Opslaan** nummer opslaan.

#### **Gevoelighd:**

Gevoeligheid van het geluidsniveau (**Laag** of **Hoog**) instellen.

¤ Wijzigingen opslaan.

### **Ingesteld extern bestemmingsnummer wijzigen**

- $\Box \rightarrow \Box \rightarrow$  Ruimtebewaking
- **n** Naar: Naar de regel springen.

**§Wijzigen§** Displaytoets indrukken.

**KC** Bestaand nummer wissen.

- ▶ Nummer invoeren zoals beschreven bij Ruimtebewaking inschakelen en bestemmingsnummer invoeren (pagina 47).
- ▶ Wijzigingen opslaan (pagina 61).

### **Ingesteld intern bestemmingsnummer wijzigen**

- $\boxed{\Box}$  **→**  $\boxed{\times}$  **+ Ruimtebewaking**
- **Solution Naar:** Naar de regel springen.

**§Wissen§** Displaytoets indrukken.

- **§Wijzigen§** Displaytoets indrukken.
- ▶ Nummer invoeren zoals beschreven bij Ruimtebewaking inschakelen en bestemmingsnummer invoeren (pagina 47).
- ¤ Wijzigingen opslaan.

### **Ruimtebewaking op afstand uitschakelen**

**Voorwaarden**: het toestel ondersteunt toonkiezen en er is een extern bestemmingsnummer ingesteld.

▶ De door de functie Ruimtebewaking gestarte oproep beantwoorden en de toetsen  $\bullet$   $\bullet$  indrukken.

Na het verbreken van de verbinding is de functie uitgeschakeld. U ontvangt geen nieuwe oproepen meer van de functie Ruimtebewaking. De andere instellingen van de functie Ruimtebewaking. bijvoorbeeld geen belsignaal) blijven ingeschakeld totdat u op de handset de displaytoets **Uit§** indrukt.

De functie Ruimtebewaking opnieuw inschakelen voor hetzelfde nummer:

▶ Functie opnieuw inschakelen en met **§Opslaan§** opslaan (pagina 47).

## **Handset instellen**

De handset is geprogrammeerd met een aantal standaardinstellingen. U kunt deze afzonderlijk wijzigen.

## **Snelle toegang tot functies**

Bij levering is onder de displaytoetsen een functie geprogrammeerd. U kunt deze programmering wijzigen.

Op die manier kunt u de functie met één druk op de toets opstarten.

### **Displaytoetsprogrammering wijzigen**

▶ Linker of rechter displaytoets lang indrukken.

De lijst met mogelijke toetsprogrammeringen verschijnt. U heeft de keuze uit:

**INT**

Intern bellen (zie pagina 44).

**SMS-berichten** 

Toets programmeren met het menu voor SMS-functies (zie pagina 27).

**SMS-notificatie** 

Toets programmeren met het menu voor het inschakelen van Notificatie via SMS (pagina 31).

**Nr. onderdrukken** 

NummerWeergave bij de volgende oproep onderdrukken (pagina 19).

Als de linker displaytoets in gebruik is, wordt op de onderste displayregel de geselecteerde functie via de displaytoets weergegeven (evt. afgekort).

### **Functie starten**

In de ruststand van de handset displaytoets **kort** indrukken.

Het menu van de functie wordt geopend.

## **Displaytaal wijzigen**

U kunt displayteksten in diverse talen weergeven.

<sup>v</sup>¢ <sup>Ð</sup> ¢**Handset** ¢**Taal**

De huidige taal wordt gemarkeerd door

- ‰
- **ightharrow Taal selecteren en OK** indrukken.
- **ang** indrukken (ruststand).

Als u per ongeluk een taal heeft ingesteld die u niet begrijpt:

 $\Box$  5415927

- Toetsen na elkaar indrukken.
- **Solution De juiste taal selecteren en OK** indrukken.

## **Display instellen**

U kunt kiezen uit vier kleuren en diverse contrastniveaus.

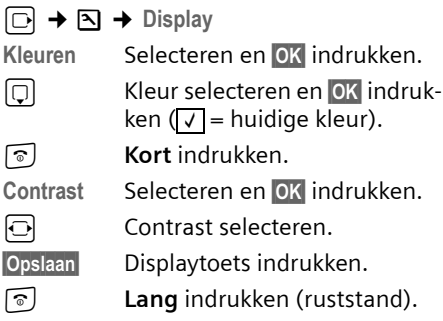

## **Screensaver (logo) instellen**

In de ruststand kan in het display een screensaver (afbeelding of digitale klok) worden weergegeven. De screensaver vervangt de standaardweergave in de ruststand. Mogelijk zijn door de screensaver de datum, tijd en naam niet meer zichtbaar.

In bepaalde situaties wordt de screensaver niet weergegeven, bijvoorbeeld tijdens een gesprek of als de handset afgemeld is.

Als er een screensaver is geactiveerd, is de menuoptie Logo met **√** gemarkeerd.

<sup>v</sup>¢ <sup>Ð</sup> ¢**Display** ¢**Logo** 

De huidige instelling wordt weergegeven.

▶ Gegevens in meerdere regels wijzigen: **Activeren:**

**Aan** (logo wordt weergegeven) of **Uit** (geen logo) selecteren.

**Afbeelding::**

Evt. ander logo selecteren (zie hieronder).

▶ Wijzigingen opslaan: (pagina 61).

Als alle ruimte in het display in beslag wordt genomen door het logo, kort de verbreektoets indrukken om het display van de ruststand met tijd en datum weer te geven.

### **Ander logo selecteren**

- <sup>v</sup>¢ <sup>Ð</sup> ¢**Display** ¢**Logo**   $\Box$  Naar de regel Afbeelding: springen.
- **§Weergvn§** Displaytoets indrukken. De huidige screensaver wordt weergegeven.
- screensaver selecteren en **§Opslaan** indrukken.
- ▶ Wijzigingen opslaan: (pagina 61).

## **Displayverlichting instellen**

U kunt de verlichting in en uitschakelen en hierbij onderscheid maken of de handset wel of niet in de lader staat. Als de verlichting is ingeschakeld, is het display constant halfverlicht.

<sup>v</sup>¢ <sup>Ð</sup> ¢**Display** ¢**Verlichting** 

De huidige instelling wordt weergegeven.

▶ Gegevens in meerdere regels wijzigen:

**In lader**

**Aan** of **Uit** selecteren.

**Uit lader**

**Aan** of **Uit** selecteren.

### **Opmerking:**

In de instelling **Aan** kan de standby-tijd van de handset aanzienlijk worden verkort.

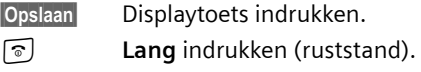

## **Automatisch beantwoorden in-/ uitschakelen**

Als deze functie is ingeschakeld, kunt u een oproep beantwoorden door de handset uit de lader te nemen en hoeft u niet eerst de verbindingstoets  $\lceil \cdot \rceil$  in te drukken.

 $\Box \rightarrow \Box \rightarrow$  Handset

**Auto aannemen**

Selecteren en **§OK** indrukken  $(\sqrt{\sqrt{2}})$  = aan).

**ang** indrukken (ruststand).

## **Handsfree-volume/volume van de handset wijzigen**

U kunt voor de handsfree-functie kiezen uit vijf volumeniveaus en voor de handset uit drie volumeniveaus.

- <sup>t</sup>¢**Volume handset**
- $\Box$  Volume van de speaker instellen.
- s Naar de regel **Handsfree:** springen.
- 
- $\overline{\Theta}$  Handsfree-volume instellen. **§Opslaan§** Evt. displaytoets indrukken om de instelling op te slaan.

Volume tijdens een gesprek instellen:

- (iii) Navigatietoets indrukken.
- 
- 同 Volume selecteren.
- **§Opslaan§** Evt. displaytoets indrukken om de instelling op te slaan.

#### **Handset instellen**

De instelling wordt na ongeveer 3 seconden automatisch opgeslagen of displaytoets **§Opslaan§** indrukken.

Als er een andere functie wordt weergegeven voor de toets [1], bijvoorbeeld bij een wisselgesprek (pagina 19):

**§Opties§** Menu openen.

**Vol. Luidspreker**

Selecteren en **§OK§** indrukken.

Instelling opgeven (zie hierboven).

#### **Opmerking:**

U kunt het ontvangstvolume, de oproepsignalen en de attentietonen ook via het menu instellen (zie pagina 15). **Opmerking:**

## **Belsignalen wijzigen**

◆ Volume:

U heeft de keuze uit vijf volumeniveaus  $(1-5; \text{bijv. volume } 2 = \underline{\underline{\qquad}} \underline{\qquad}$  en een crescendo-signaal (6; volume wordt met elk belsignaal steeds harder  $=$   $\frac{1}{2}$ .

 $\blacklozenge$  Belsignalen: U kunt verschillende oproepsignalen selecteren.

U kunt voor elk van de volgende functies een ander belsignaal instellen:

- ◆ Externe Oproep: Voor externe oproepen
- ◆ Interne Oproep: Voor interne oproepen
- ◆ Alle oproepen: voor alle functies identiek

### **Instellingen voor afzonderlijke functies**

U kunt het volume en de melodie van het belsignaal aanpassen aan het type signaal.

- **to** → Belsignalen
- q Instelling,bijv. **Externe Oproep**, selecteren en **§OK§** indrukken.
- $\overline{\bigcirc}$  Volume (1–6) instellen.
- **ig** Naar de volgende regel gaan.
- **同** Melodie selecteren.

**§Opslaan§** Displaytoets indrukken om de instelling op te slaan.

#### **Dezelfde instellingen voor alle oproepen**

- <sup>t</sup>¢**Belsignalen** ¢**Alle oproepen**
- ¤ Volume en melodie van het belsignaal instellen (zie "Instellingen voor afzonderlijke functies").
- **§Opslaan§** Displaytoets indrukken ter bevestiging.
- **ang** indrukken (ruststand).

U kunt het ontvangstvolume, de oproepsignalen en de attentietonen ook via het menu instellen (zie pagina 15).

### **Belsignaal uit-/inschakelen**

Voordat u een oproep beantwoordt of als de handset zich in de ruststand bevindt, kunt u het belsignaal permanent of eenmalig uitschakelen. Het is niet mogelijk om het belsignaal weer in te schakelen tijdens een externe oproep.

### **Belsignaal permanent uitschakelen**

\* Sterretje-toets **lang** indrukken.

In het display verschijnt het symbool  $\alpha$ .

### **Belsignaal weer inschakelen**

\* Sterretje-toets **lang** indrukken.

#### **Belsignaal voor de huidige oproep uitschakelen**

**Stil** Displaytoets indrukken.

### **Attentietoon in-/uitschakelen**

In plaats van het belsignaal kunt u een attentietoon inschakelen. Bij een oproep hoort u dan een **korte toon** ("Beep") in plaats van een belsignaal.

\* Sterretje-toets **lang** indrukken en **binnen 3 seconden:**

**§Beep§§** Displaytoets indrukken. Een oproep wordt vervolgens gesignaleerd door **een** korte attentietoon. In het display staat  $\triangle \Pi$ .

## **Attentietonen in-/uitschakelen**

De handset maakt u door middel van een akoestisch signaal op verschillende activiteiten en situaties attent. De volgende attentietonen kunt u onafhankelijk van elkaar in- of uitschakelen:

- $\triangleleft$  **Toetssignaal**: elke toetsdruk wordt bevestigd.
- ◆ Bevestigingstonen:
	- **Bevestigingssignaal** (oplopende reeks tonen): nadat u iets heeft ingevoerd of een instelling heeft opgegeven, bij ontvangst van een SMS-bericht of als u een nieuwe vermelding aan de antwoordapparaatlijst of de oproepersllijst heeft toegevoegd
	- **Foutsignaal** (aflopende reeks tonen): bij onjuiste invoer
	- **Menu-eindsignaal**: wanneer u het einde van een menu heeft bereikt
- ◆ **Batteriisignaal**: de batterijen moeten geladen worden.

<sup>t</sup>¢**Attentietonen** 

▶ Gegevens in meerdere regels wijzigen: **Toetssign.:** 

**Aan** of **Uit** selecteren.

**Bevestigng:** 

**Aan** of **Uit** selecteren.

**Batterij:** 

**Aan**, **Uit** of **In verbinding** selecteren. Het batterijsignaal wordt in- of uitgeschakeld of is alleen te horen terwijl u een gesprek voert.

▶ Wijzigingen opslaan: (pagina 61).

Het bevestigingssignaal dat klinkt als u de handset in het basisstation plaatst, kan niet worden uitgeschakeld.

#### **Opmerking:**

U kunt het ontvangstvolume, de oproepsignalen en de attentietonen ook via het menu instellen (zie pagina 15).

## **Wekker instellen**

**Voorwaarde:** datum en tijd zijn ingesteld (pagina 10).

### **Wekker in-/uitschakelen en instellen**

### $\boxdot$  +  $\odot$

▶ Gegevens in meerdere regels wijzigen: **Activeren:** 

**Aan** of **Uit** selecteren.

**Tijd:** 

Wektijd invoeren - 4 tekens.

**Ringtone:** 

Melodie selecteren.

**Volume:** 

Volume (1-6) instellen.

▶ Wijzigingen opslaan: (pagina 61).

Het symbool  $\Theta$  wordt weergegeven.

Een wekoproep wordt op de handset gesignaleerd met de geselecteerde melodie (pagina 50). De wekoproep is gedurende 60 seconden te horen. In het display wordt weergegeven. Als er geen toets wordt ingedrukt, wordt de wekoproep tweemaal na steeds vijf minuten herhaald en vervolgens uitgeschakeld.

Als op de handset een gesprek wordt gevoerd, wordt de wekoproep alleen door middel van een korte toon gesignaleerd.

### **Wekoproep uitschakelen/na pauze herhalen (sluimermodus)**

**Voorwaarde**: er wordt een wekoproep weergegeven.

**Uit** Displaytoets indrukken. De wekoproep wordt uitgeschakeld.

**of**

**§Snooze§** Displaytoets of willekeurige andere toets indrukken. De wekoproep wordt uitgeschakeld en na 5 minuten herhaald. Na de tweede herhaling wordt de wekoproep helemaal uitgeschakeld.

## **Standaardinstellingen van de handset herstellen**

U kunt de instellingen afzonderlijk herstellen en wijzigingen ongedaan maken. Vermeldingen in het telefoonboek, de snelkieslijst, de oproepersllijst, de SMS-lijsten en de aanmelding van de handset bij het basisstation blijven behouden $\Box \rightarrow \boxtimes$  $\rightarrow$  **Handset → Reset Handset** 

**Ja** Displaytoets indrukken.

**ang** indrukken (ruststand).

**Basisstation instellen**

U stelt de basis in met een aangemelde handset Gigaset C47H.

## **Basisstation beveiligen tegen onbevoegd gebruik**

U kunt de systeeminstellingen van het basisstation beveiligen met een systeem-PIN die alleen aan u bekend is. De systeem-PIN moet onder andere worden ingevoerd bij het aanmelden of afmelden van de handset bij het basisstation en bij het herstellen van de standaardinstellingen.

## **Systeem-PIN wijzigen**

U kunt de ingestelde, 4-cijferige systeem-PIN van het basisstation (standaardinstelling: 0000) wijzigen in een 4-cijferige PIN die alleen aan u bekend is.

Gigaset C475: als u een systeem-PIN heeft ingesteld, is het mogelijk om het antwoordapparaat op afstand te bedienen (pagina 40).

<sup>v</sup>¢ <sup>Ð</sup> ¢**Basis** ¢**Systeem-PIN** 

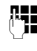

~ Huidige systeem-PIN invoeren en **§OK§** indrukken.

- **##** Nieuwe systeem-PIN invoeren. Uit veiligheidsoverwegingen worden de ingevoerde cijfers weergegeven als vier sterretjes (\*\*\*\*).
	-

 $\boxed{\bigcirc}$   $\mathbb{F}$  Naar de volgende regel gaan, nieuwe systeem-PIN opnieuw invoeren en **§OK§** indrukken.

**ang** indrukken (ruststand).

**52**

### **Systeem-PIN resetten**

Als u de systeem-PIN vergeten bent, kunt u de oorspronkelijke code van de basis (**0000)** als volgt herstellen:

Verwijder het netsnoer van het basisstation. Houd de aanmeld-/paging-toets op het basisstation ingedrukt terwijl u tegelijkertijd het netsnoer weer op het basisstation aansluit. Laat de toets na enige tijd weer los.

De basis is gereset en de systeem-PIN is weer ingesteld op **0000**.

#### **Opmerking:**

Alle handsets zijn afgemeld en moeten opnieuw worden aangemeld.

## **Belsignalen wijzigen**

◆ Volume:

U heeft de keuze uit vijf volumeniveaus en het crescendo-

signaal,zie pagina 50. Met "0" schakelt u het belsignaal van het basisstation uit.

 $\blacklozenge$  Belsignalen:

Voor externe oproepen, kunt u een belsignaal instellen, zie pagina 50

 $\left(\begin{matrix} \widehat{\varphi} \\ \widehat{\varphi} \end{matrix}\right) \rightarrow \sum$  **B** asis  $\rightarrow$  Belsignalen

Hoe u de instellingen invoert, zie pagina 50

## **Wachtmuziek in-/uitschakelen**

<sup>v</sup>¢ <sup>Ð</sup> ¢**Basis** ¢**Wachtmuziek**

**OK** indrukken om de wachtmuziek in of uit te schakelen ( $\sqrt{}=$  aan).

## **Repeater**

Met een repeater kunt u het bereik en de ontvangststerkte van het basisstation uitbreiden. Hiervoor moet u de repeater eerst activeren. Gesprekken die op dat moment via het basisstation worden gevoerd, worden verbroken.

**Voorwaarde:** u heeft een repeater aangemeld. De Eco-modus is uitgeschakeld.

<sup>v</sup>¢ <sup>Ð</sup> ¢**Basis** ¢**Speciale Functies**  ¢**Repeatermodus**

**§Ja§** Displaytoets indrukken.

Als de repeatermodus is geactiveerd, is de menuoptie gemarkeerd met <mark>√</mark>

### **Opmerking:**

Repeater-ondersteuning en Ecomodus(zie pagina 13) kunnen niet gelijktijdig worden gebruikt .

## **Standaardinstellingen van het basisstation herstellen**

Bij het herstellen van de standaardinstellingen

- $\bullet$  wordt de Eco-modus uitgeschakeld,
- $\bullet$  blijven handsets aangemeld,
- $\blacklozenge$  wordt de systeem-PIN niet gereset.
- <sup>v</sup>¢ <sup>Ð</sup> ¢**Basis** ¢**Basis reset**

~ Systeem-PIN invoeren en **§OK§** indrukken.

**§Ja§** Displaytoets indrukken.

**Met a** of de displaytoets **Nee** annuleert u het herstellen van de standaardinstellingen.

**a Lang** indrukken (ruststand)

## **Basisstation op telefooncentrale aansluiten**

U hoeft de volgende instellingen alleen op te geven als dat vereist is voor uw telefooncentrale. Raadpleeg hiervoor de gebruiksaanwijzing van de telefooncentrale.

Via telefooncentrales die geen Nummer-Weergave ondersteunen, kunt u geen SMS-berichten versturen of ontvangen.

## **Flashtijden**

De huidige instelling wordt gemarkeerd door . ‰

## **Flashtijden instellen**

Bij levering is uw toestel ingesteld voor gebruik op de hoofdaansluiting. Als u uw toestel achter telefooncentrales wilt gebruiken, is het wellicht noodzakelijk, deze waarde te wijzigen, zie de gebruiksaanwijzing van uw telefooncentrale.

<sup>v</sup>¢ <sup>Ð</sup> ¢**Basis** ¢**Speciale Functies**  ¢**Flashtijden**

s Flashtijd selecteren en **§OK**  $indrukken$  ( $\sqrt{ }$  = ingestelde waarde). Mogelijke waarden: 80 ms, 100 ms, 120 ms, 180 ms, 250 ms, 300 ms, 600 ms, 800 ms.

**ang** indrukken (ruststand).

## **Netlijncode (nummer voor buitenlijn) opslaan**

**Voorwaarde:** bij uw telefooncentrale moet u voor externe oproepen eerst een nummer voor een buitenlijn invoeren, bijvoorbeeld "0".

<sup>v</sup>¢ <sup>Ð</sup> ¢**Basis** ¢**Speciale Functies →** Netliincode

~ Netlijncode invoeren (max. 3 cijfers) resp. wijzigen.

¤ Wijzigingen opslaan: (pagina 61).

Als u een netlijncode heeft opgeslagen, geldt het volgende:

- $\triangle$  De netlijncode wordt automatisch voor het nummer geplaatst bij het kiezen uit de volgende lijsten: Nummers van SMS-centrales, oproepersllijst, antwoordapparaatlijst.
- $\blacklozenge$  U dient de netlijncode zelf in te voeren bij handmatig kiezen en bij het handmatig invoeren van nummers uit het telefoonboek, alarm- en snelkiesnummers en nummers van de SMS-centrales.
- ◆ Als u bij het sturen van een SMS-bericht het nummer van de ontvanger uit het telefoonboek overneemt, moet u de netlijncode wissen.
- Een voorkiesnummer wist u met KC.

## **Pauze instellen**

### **Pauze na lijntoewijzing wijzigen**

U kunt de lengte instellen van de pauze die wordt ingevoegd tussen het moment dat u de verbindingstoets  $\lceil \cdot \rceil$  indrukt en het moment dat het nummer wordt verstuurd.

 $\Box$  Menu openen.

 $\begin{bmatrix} 5 \end{bmatrix}$   $\begin{bmatrix} 5 \end{bmatrix}$   $\begin{bmatrix} 9 \end{bmatrix}$   $\begin{bmatrix} 1 \end{bmatrix}$   $\begin{bmatrix} 1 \end{bmatrix}$   $\begin{bmatrix} 6 \end{bmatrix}$ 

Toetsen indrukken.

~ Cijfer invoeren voor de lengte van de pauze (**1** =1 sec.;  $2 = 3$  sec.;  $3 = 7$  sec.) en **OK** indrukken.

### **Pauze na R-toets wijzigen**

U kunt de lengte van de pauze wijzigen als dat vereist is voor uw telefooncentrale (zie de gebruiksaanwijzing van de telefooncentrale).

 $\Box$  Menu openen.

 $\begin{bmatrix} 5 \ |k| \end{bmatrix}$   $\begin{bmatrix} 5 \ |k| \end{bmatrix}$   $\begin{bmatrix} 9 \ \text{woyc} \end{bmatrix}$   $\begin{bmatrix} 1 \ \text{ao} \end{bmatrix}$   $\begin{bmatrix} 2 \ \text{abc} \end{bmatrix}$ Toetsen indrukken.

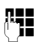

~ Cijfer invoeren voor de lengte van de pauze (**1** = 800 ms; **2** = 1600 ms; **3** = 3200 ms) en **§OK §** indrukken.

### **Kiespauze (pauze na netlijncode) wijzigen**

**Voorwaarde:** U heeft een netlijncode geprogrammeerd(pagina 54).

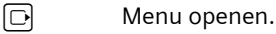

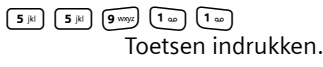

**THE EXECUTE:** Cijfer invoeren voor de lengte van de pauze (**1** = 1 sec.; **2** = 2 sec.:  $3 = 3$  sec.:  $4 = 6$  sec.) invoeren en **§OK§** indrukken.

Kiespauze invoegen: de toets  $\binom{R}{r}$  2 seconden lang indrukken. In het display verschijnt een P.

## **Tijdelijk naar toonkiezen (TDK) omschakelen**

Als uw telefooncentrale nog met pulskiezen (IDK) werkt, terwijl voor een verbinding toonkiezen nodig is (bijv. om voicemail te beluisteren), moet u tijdens het gesprek overschakelen op toonkiezen.

**Voorwaarde:** u voert een gesprek of heeft al een extern nummer gekozen.

 $*\infty$  Sterretje-toets indrukken.

Na het verbreken van de verbinding is het toestel automatisch weer op impulskiezen ingeschakeld.

## **Bijlage**

## **Onderhoud**

▶ Basisstation, lader en handset afnemen met een **vochtige** doek of een antistatische doek. Geen oplosmiddelen gebruiken.

Gebruik **nooit** een droge doek. Hierdoor kan een statische lading ontstaan.

#### **Contact met vloeistoffen !**

Als de handset in contact gekomen is met vloeistof:

- 1. **de handset uitschakelen en onmiddellijk de batterijen uit het apparaat verwijderen**.
- 2. De vloeistof uit de handset laten lopen.
- 3. Alle onderdelen droog deppen en de handset vervolgens **ten minste 72 uur** met geopend batterijvakje en met de toetsen naar beneden laten drogen op een droge, warme plek (**niet** in een magnetron of oven, enz.).
- **4. De handset pas weer inschakelen als deze volledig droog is.**

Nadat het toestel helemaal droog is, kan het in veel gevallen weer worden gebruikt.

## **Vragen en antwoorden**

Mocht u vragen hebben over het gebruik van het toestel, dan kunt u 24 uur per dag contact opnemen met onze online support op [www.gigaset.com/nl/service.](www.gigaset.com/nl/service) In de onderstaande tabel ziet u een overzicht van veel voorkomende problemen en mogelijke oplossingen.

#### **In het display wordt niets weergegeven.**

- 1. De handset is niet ingeschakeld.
	- **▶** Verbreektoets a lang indrukken.
- 2. De batterijen zijn leeg.
	- ▶ De batterijen laden of vervangen (pagina 8).

#### **De handset reageert niet op het indrukken van een toets.**

Toetsblokkering is ingeschakeld.

 $\blacktriangleright$  Hekje-toets  $\widehat{A}$  lang indrukken (pagina 10).

#### In het display knippert "Basis x".

- 1. De handset bevindt zich buiten het bereik van het basisstation.
	- ▶ Afstand tussen de handset en het basisstation verkleinen.

Het bereik van het basisstation is kleiner geworden, omdat u de Eco-modus heeft ingeschakeld.

- $\blacktriangleright$  Eco-modus uitschakelen (pagina 13) of de afstand tussen de handset en het basisstation verkleinen.
- 2. De handset is afgemeld.
	- ▶ Handset aanmelden (pagina 43).
- 3. Basisstation is niet ingeschakeld.
	- ▶ Netadapter van het basisstation controleren (pagina 8).

#### **In het display knippert Zoek basisstation.**

Geen basisstation ingeschakeld of binnen bereik.

- ▶ Afstand tussen de handset en het basisstation verkleinen.
- ▶ Netadapter van het basisstation controleren (pagina 8).

#### **De handset gaat niet over.**

- 1. Belsignaal is uitgeschakeld.
	- ▶ Belsignaal inschakelen (pagina 50).
- 2. Oproepdoorschakeling is ingesteld op **alle**.
	- ¥ Oproepdoorschakeling uitschakelen (pagina 19).

#### **U hoort geen belsignaal of kiestoon vanuit het vaste net.**

U gebruikt niet het meegeleverde telefoonsnoer of een nieuwe kabel met een andere stekkerindeling.

▶ Gebruik altijd het meegeleverde telefoonsnoer of gebruik een telefoonsnoer met de juiste stekkerindeling (pagina 8).

#### **Foutsignaal na het opvragen van de systeem-PIN**

De ingevoerde systeem-PIN is onjuist.

▶ Systeem-PIN terugzetten op 0000 (pagina 53).

#### **Systeem-PIN vergeten.**

▶ Systeem-PIN terugzetten op 0000 (pagina 53).

**De gesprekskosten worden niet weergegeven.**

- 1. Uw netwerkaanbieder ondersteunt deze functie niet.
- 2. Er worden geen telefoontikken doorgegeven.
	- ▶ Bij uw netwerkaanbieder het meesturen van kostentelimpulsen aanvragen.

#### **Uw gesprekspartner hoort u niet.**

U heeft de toets  $\Box$  (INT) ingedrukt. De microfoon van de handset is uitgeschakeld.

▶ Microfoon weer inschakelen (pagina 18).

**Het nummer van de oproeper wordt niet weergegeven, ondanks NummerWeergave (CLIP)**.

Meesturen van nummers is niet ingeschakeld.

¥ **De oproeper** moet de functie voor het meesturen van nummers (CLI) bij de netwerkaanbieder niet laten onderdrukken.

**U hoort bij het invoeren een foutsignaal** (aflopende reeks tonen).

De actie is mislukt of u heeft onjuiste gegevens ingevoerd.

 $\blacktriangleright$  Procedure herhalen. Op het display letten en zo nodig de gebruiksaanwijzing raadplegen.

#### **U kunt de voicemail niet beluisteren**.

De telefooncentrale is ingesteld op pulskiezen.

Telefooncentrale op toonkiezen instellen.

#### **Alleen Gigaset C475:**

#### **In de oproepersllijst wordt geen tijd aangegeven bij een bericht.**

Datum/tijd zijn niet ingesteld.

 $\blacktriangleright$  Datum/tijd instellen (pagina 10).

#### **Het antwoordapparaat meldt bij bediening**  op afstand "PIN is ongeldig".

- 1. Ingevoerde systeem-PIN is onjuist.
	- $\blacktriangleright$  Systeem-PIN nogmaals invoeren,
- 2. De systeem-PIN is nog op 0000 ingesteld.
	- ▶ Andere systeem-PIN dan 0000 instellen  $(naq)$  $(52)$ .

#### **Het antwoordapparaat neemt geen berichten op of is automatisch overgeschakeld op de modus Memobericht.**

Het geheugen is vol.

- ▶ Oude berichten wissen.
- $\blacktriangleright$  Nieuwe berichten beluisteren en vervolgens wissen.

## **Klantenservice (Customer Care)**

Wij geven u snel en persoonlijk advies!

Onze online ondersteuning op internet is altijd en overal bereikbaar:

[www.gigaset.com/customercare](http://www.gigaset.com/customercare)

U krijgt 24-uur ondersteuning voor onze producten. U vindt daar een verzameling van vaakgestelde vragen met antwoorden, alsmede gebruiksaanwijzingen en de laatste software-updates (indien beschikbaar voor het product) die u kunt downloaden.

Vaakgestelde vragen met antwoorden vindt u ook in de bijlage bij deze gebruiksaanwijzing.

In het geval van een noodzakelijke reparatie of eventuele garantieclaims krijgt u snel en betrouwbaar hulp bij ons Service Center.

België 0 78 15 66 79

Zorg dat u uw aankoopbewijs bij de hand hebt.

In landen waar ons product niet door officiële dealers wordt verkocht, wordt geen omruil- of reparatieservice aangeboden.

## **Goedkeuring**

Dit apparaat is geschikt voor een analoge aansluiting op het Belgische telefoonnetwerk.

Er is rekening gehouden met de landspecifieke eigenschappen.

Gigaset Communications GmbH verklaart dat dit apparaat voldoet aan de fundamentele vereisten en andere relevante bepalingen van Richtlijn 1999/5/EC.

Voor een kopie van de Verklaring van Conformiteit met 1999/5/EC, ga naar: [www.gigaset.com/docs.](http://www.gigaset.com/docs)

## CE 0682

## **Garantie**

Ongeacht zijn aanspraken ten opzichte van de dealer, kan de gebruiker (klant) aanspraak maken op een garantie onder de onderstaande voorwaarden:

- $\blacklozenge$  Wanneer het nieuwe apparaat en bijbehorende componenten binnen 24 maanden na aankoop defecten vertonen als gevolg van productie- en/of materiaalfouten, zal Gigaset Communications GmbH naar eigen keuze het apparaat kosteloos repareren of vervangen door een ander apparaat volgens de laatste stand van de techniek. In geval van delen die aan slijtage onderhevig zijn (zoals batterijen, keypads, behuizing), geldt deze garantiebepaling voor een periode van zes maanden na aankoopdatum.
- $\blacklozenge$  Deze garantie is niet van toepassing voor zover het defect aan het apparaat het gevolg is van onoordeelkundig gebruik en/of het niet in acht nemen van de informatie zoals vermeld in de gebruiksaanwijzingen.
- ◆ Deze garantie geldt niet voor diensten die zijn uitgevoerd door geautoriseerde dealers of de klant zelf (zoals installatie, configuratie, software-downloads). Gebruiksaanwijzingen en eventueel op aparte informatiedragers meegeleverde software zijn eveneens van deze garantie uitgesloten.
- $\blacklozenge$  Als garantiebewijs geldt de aankoopbon met de aankoopdatum. Aanspraken die onder deze garantie vallen, dienen binnen twee maanden nadat het defect vastgesteld is geldend te worden gemaakt.
- $\blacklozenge$  Vervangen apparaten resp. bijbehorende componenten die in het kader van de vervanging aan Gigaset Communications GmbH zijn teruggestuurd, worden eigendom van Gigaset Communications GmbH.
- $\triangle$  Deze garantie geldt voor nieuwe apparaten die gekocht zijn in de Europese Unie. De garantie voor toestellen aangekocht in België wordt verleend door Gigaset Communications GmbH, Schlavenhorst 66, D-46395 Bocholt, Germany.
- $\blacklozenge$  Verdergaande of. andere aanspraken dan vermeld in deze garantie zijn uitgesloten, behoudens voor zover aansprakelijkheid berust op bepalingen van dwingend recht, zoals de wettelijke regeling inzake productaansprakelijkheid.
- $\blacklozenge$  De duur van de garantie wordt niet verlengd door diensten die in het kader van de garantie tijdens de duur van de garantie worden verleend.
- ◆ Voor zover het niet om een garantiegeval gaat, behoudt Gigaset Communications GmbH zich het recht voor, de klant voor het vervangen of repareren kosten in rekening te brengen.
- $\triangle$  De bovenvermelde bepalingen beogen geen verandering in de bewijslast ten nadele van de klant.

Neem, om gebruik te maken van deze garantie, telefonisch contact op met Gigaset Communications GmbH. Het telefoonnummer vindt u in de gebruikshandleiding.

## **Technische gegevens**

### **Aanbevolen batterijen**

Technologie:

Nikkel-metaalhydride (NiMH)

Type: AAA (micro, HR03)

Spanning: 1,2V

Capaciteit: 600 - 1200 mAh

Gigaset Communications GmbH adviseert het gebruik van de volgende batterijen, aangezien hiermee de aangegeven bedrijfstijden, de volledige functionaliteit en levensduur zijn gewaarborgd:

- $\triangleq$  Sanyo Twicell 650
- $\triangle$  Sanyo Twicell 700
- ◆ Panasonic 700 mAh "for DECT"
- $\triangle$  GP 700mAh
- $\triangle$  Yuasa AAA Phone 700
- ◆ Varta Phone Power AAA 700mAh
- $\triangle$  GP 850 mAh
- $\triangle$  Sanyo NiMH 800
- $\blacklozenge$  Yuasa AAA 800

De handset wordt geleverd met twee goedgekeurde oplaadbare batterijen.

### **Gebruiks-/laadduur van de handset**

De bedrijfstijd van uw Gigaset is afhankelijk van de batterijcapaciteit, de ouderdom van de batterijen en uw belgedrag. Alle tijdsaanduidingen zijn maximale waarden en gelden bij uitgeschakelde displayverlichting.

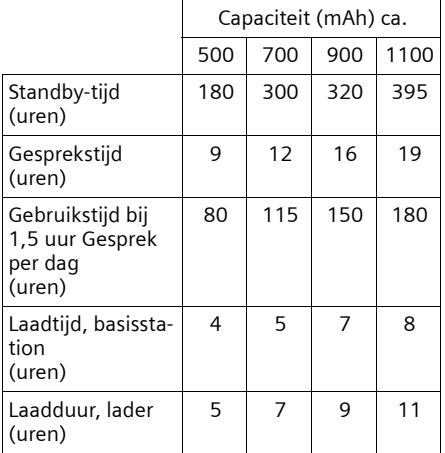

Bij het drukken van de gebruiksaanwijzing waren batterijen tot maximaal 900 mAh leverbaar en werden in het systeem getest. Aangezien de ontwikkeling van oplaadbare batterijen voortdurend doorgaat, wordt de lijst met goedgekeurde batterijen in het FAQ-gedeelte van de Gigaset Customer Care-pagina's regelmatig geactualiseerd:

<www.gigaset.com/nl/service>

### **Stroomverbruik van het basisstation**

Tijdens standby: Gigaset C470: ca. 1,2 Watt Gigaset C475: ca. 1,6 Watt

Tijdens het gesprek: Gigaset C470: ca. 1 Watt Gigaset C475: ca. 1,5 Watt

### **Algemene technische gegevens**

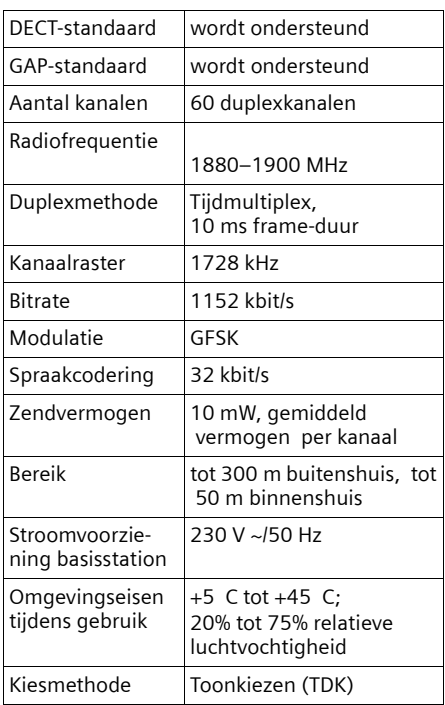

## **Over deze gebruiksaanwijzing**

Hieronder vindt u een overzicht van de notaties die u in deze gebruiksaanwijzing aantreft.

## **Menu invoeren (voorbeeld)**

In deze gebruiksaanwijzing wordt op beknopte wijze beschreven welke stappen u moet uitvoeren. Hieronder wordt de notatie toegelicht aan de hand van het voorbeeld 'Kleuren van het display instellen'. In elk kader leest u wat u moet doen.

### $\Box \rightarrow \Box \rightarrow$  Display

- ▶ In de ruststand van de handset de navigatietoets **rechts** ( $\Box$ ) indrukken om het hoofdmenu op te roepen.
- $\blacktriangleright$  Met de cursortoetsen  $\lbrack \hat{c} \rbrack$  de regel  $\lbrack \boldsymbol{\leq} \rbrack$ **Instellingen** selecteren.
- **▶ □ indrukken of op displaytoets OK** drukken om de functie **Instellingen** te bevestigen.

Het submenu **Instellingen** wordt weergegeven.

- ▶ De onderkant van de navigatietoets  $\Box$  net zo vaak indrukken tot de menu-optie **Display** is geselecteerd.
- **▶ of de displaytoets OK indrukken** om de selectie te bevestigen.

**Contrast** Selecteren en **§OK§** indrukken.

- ▶ De onderkant van de navigatietoets q **Contrast** net zo vaak indrukken tot de menu-optie is geselecteerd.
- **▶ of de displaytoets OK indrukken** om de selectie te bevestigen.

 $\overline{\odot}$  contrast selecteren en de displaytoets **§Opslaan§** indrukken.

- ▶ De rechter- of linkerkant van de navigatietoets indrukken om het contrast in te stellen.
- ▶ De displaytoets **Opslaan** indrukken om de selectie te bevestigen.

**ang** indrukken (ruststand).

▶ De verbreektoets lang indrukken. De handset gaat terug naar de ruststand.

## **Gegevens in meerdere regels invoeren (voorbeeld)**

In tal van situaties is het mogelijk om in meerdere regels instellingen te wijzigen of gegevens in te voeren.

In deze gebruiksaanwijzing wordt in het kort aangegeven welke stappen u moet uitvoeren. Hieronder wordt deze notatie toegelicht aan de hand van het voorbeeld "Datum en tijd instellen". In elk kader leest u wat u moet doen.

In het display ziet u het volgende (voor-

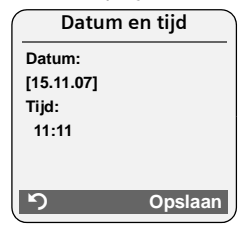

beeld)

**Datum:**

Dag, maand en jaar invoeren - 6 tekens.

De tweede regel is met [ ] als actieve regel gemarkeerd.

▶ Datum met de cijfertoetsen invoeren.

**Tijd:**

Uren/minuten invoeren - 4 tekens.

 $\triangleright$  De toets  $\Box$  indrukken.

De vierde regel is met < > als actieve regel gemarkeerd.

- $\triangleright$  Tijd met de cijfertoetsen invoeren.
- ¤ Wijzigingen opslaan.
- ▶ De displaytoets Opslaan indrukken.
- **▶** Vervolgens lang de toets a indrukken.

De handset gaat naar de ruststand.

## **Tekst schrijven en bewerken**

Voor het schrijven van tekst gelden de volgende regels:

- $\blacklozenge$  De cursor verplaatst u met  $\lceil \bigcirc \rceil \lceil \bigcirc \rceil$ s.
- ◆ Tekens worden links van de cursor ingevoegd.
- Sterretie-toets  $\sqrt{*}$  indrukken om de tabel met speciale tekens weer te geven. Gewenst teken selecteren, displaytaste **§Invoegen§** indrukken om het teken op de positie van cursor in te voegen.
- $\blacklozenge$  Bij vermeldingen die u in het telefoonboek invoert, wordt de eerste letter automatisch als hoofdletter geschreven, daarna volgen kleine letters.

## **SMS/Namen schrijven**

Om cijfers en letters in te voeren, de betreffende toets meerdere malen indrukken.

#### **Over deze gebruiksaanwijzing**

### **Standaardtekens**

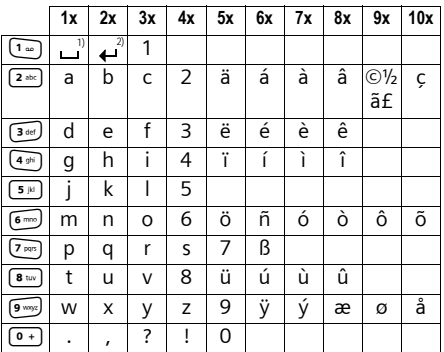

1) Spatie

2) enter

Als u een toets **lang** indrukt, worden de tekens van deze toets weergegeven op de onderste regel van het display en na elkaar gemarkeerd. Bij het loslaten van de toets wordt het gemarkeerde teken in het invoerveld ingevoegd.

#### **Hoofdletters, kleine letters of cijfers schrijven**

Door de sterretje-toets \***kort** in te drukken, schakelt u over van "Abc" op "123", van "123" op "abc" of van "abc" op "Abc" (hoofdletters: Eerste letter is een hoofdletter, de volgende letters zijn klein). Druk de hekje-toets in # **voordat** u letters invoert.

De instelling van hoofdletters, kleine letters of cijfers wordt op het display weergegeven.

### **Gigaset-handsets**

U kunt van uw Gigaset een draadloze telefooncentrale maken:

#### **Gigaset-handset C47H**

- ◆ Verlicht grafisch kleurendisplay (65k kleuren)
- $\blacklozenge$  Verlichte toetsen
- $\triangle$  Handsfree telefoneren
- $\blacklozenge$  Polyphonic ringtones
- $\blacklozenge$  Telefoonboek voor circa 150 vermeldingen
- ◆ SMS (voorwaarde: NummerWeergave beschikbaar)
- $\triangle$  Aansluiting voor headset
- $\blacklozenge$  Ruimtebewaking

[www.gigaset.com/gigasetC47H](www.gigaset.com/gigasetc47H)

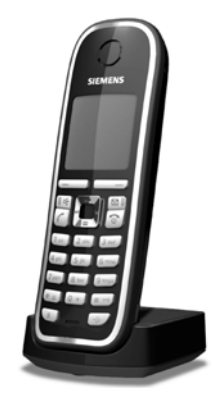

#### **Gigaset-handset S67H**

- ◆ Verlicht grafisch kleurendisplay (65k kleuren)
- ◆ Verlichte toetsen
- $\triangle$  Handsfree telefoneren
- $\blacklozenge$  Polyphonic ringtones
- ◆ Telefoonboek voor circa 250 vermeldingen
- $\triangle$  Picture-CLIP
- ◆ SMS (voorwaarde: NummerWeergave beschikbaar)
- $\triangle$  Aansluiting voor headset
- $\blacklozenge$  Ruimtebewaking

[www.gigaset.com/gigasetS67H](www.gigaset.com/gigasets67H)

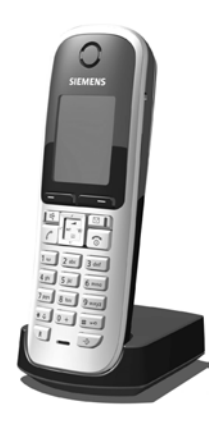

#### **Gigaset-handset SL37H**

- ◆ Verlicht grafisch kleurendisplay (65k kleuren)
- $\blacklozenge$  Verlichte toetsen
- $\triangle$  Handsfree telefoneren
- $\blacklozenge$  Polyphonic ringtones
- ◆ Telefoonboek voor circa 250 vermeldingen
- $\triangle$  Picture-CLIP
- ◆ SMS (voorwaarde: NummerWeergave beschikbaar)
- ◆ PC-interface voor bijvoorbeeld het beheren van telefoonboekvermeldingen, ringtones en screensavers
- $\triangle$  Aansluiting voor headset
- $\triangleleft$  Bluetooth
- $\blacklozenge$  Ruimtebewaking
- $\blacklozenge$  Walky-Talky-functie

[www.gigaset.com/gigasetSL37H](www.gigaset.com/gigasetsl37H)

#### **Gigaset-handset SL56**

- ◆ Verlicht grafisch kleurendisplay (65k kleuren)
- ◆ Verlichte toetsen
- $\triangle$  Handsfree telefoneren
- $\blacklozenge$  Polyphonic ringtones
- $\triangle$  Telefoonboek voor circa 250 vermeldingen
- $\triangle$  Picture-CLIP
- ◆ SMS (voorwaarde: NummerWeergave beschikbaar)
- $\triangle$  SpraakSturing
- ◆ PC-interface voor bijvoorbeeld het beheren van telefoonboekvermeldingen, ringtones en screensavers
- $\triangle$  Aansluiting voor headset
- $\triangle$  Bluetooth

[www.gigaset.com/gigasetSL56](www.gigaset.com/gigasetsl56)

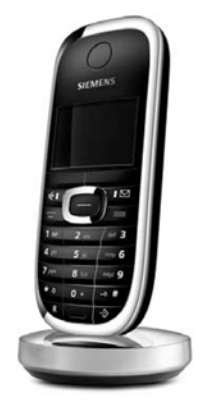

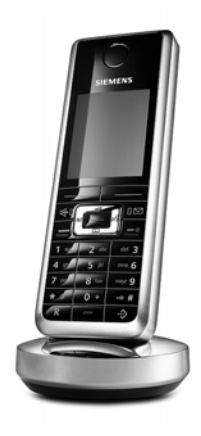

### **Gigaset S45-handset**

- ◆ Verlicht kleurendisplay (4096 kleuren)
- $\blacklozenge$  Verlichte toetsen
- ◆ Handsfree telefoneren
- $\blacklozenge$  Polyphonic ringtones
- $\blacklozenge$  Telefoonboek voor circa 150 vermeldingen
- ◆ SMS (voorwaarde: NummerWeergave beschikbaar)
- $\triangle$  Aansluiting voor headset
- $\blacklozenge$  Ruimtebewaking

<www.gigaset.com/gigasets45>

#### **Gigaset E45-handset**

- $\triangle$  Stof- en spatwaterbestendige behuizing
- $\blacklozenge$  Verlicht kleurendisplay (4096 kleuren)
- ◆ Verlichte toetsen
- $\triangle$  Handsfree telefoneren
- $\blacklozenge$  Polyphonic ringtones
- $\triangle$  Telefoonboek voor circa 150 vermeldingen
- ◆ SMS (voorwaarde: NummerWeergave beschikbaar)
- $\triangle$  Aansluiting voor headset
- $\blacklozenge$  Ruimtebewaking

<www.gigaset.com/gigasete45>

### **Gigaset-repeater**

Met de Gigaset-repeater kunt het ontvangstbereik van de Gigaset-handset met het basisstation vergroten.

<www.gigaset.com/gigasetrepeater>

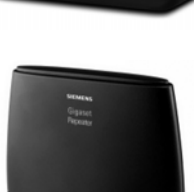

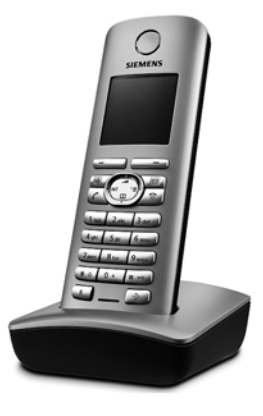

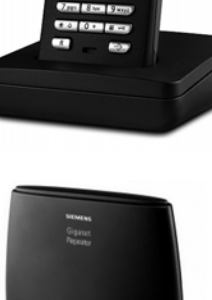

### **Gigaset HC450 – deurtelefoon voor draadloze telefoons**

- ◆ Intercomfunctie direct met het draadloze toestel geen vastgemonteerd huistoestel
- $\bullet$  Intuïtieve bediening via softkeys (deur openen, ganglicht inschakelen)
- $\triangle$  Eenvoudige configuratie via menu op de handset
- $\blacklozenge$  Doorsturen naar extern telefoonnummer (apothekerschakeling)
- ◆ Eenvoudige installatie en aanmelding bij het Gigaset-systeem
- $\blacklozenge$  Vervangt aanwezige deurbelknop geen extra kabels nodig
- ◆ Aanwezige deurbel en gangbare deuropeners worden ondersteund
- ◆ Configuratiemogelijkheden voor de tweede beltoets (separaat deursignaal, bediening van het ganglicht of dezelfde functie als de eerste beltoets)

#### <www.gigaset.com/gigasetHC450>

Alle accessoires en batterijen zijn verkrijgbaar in de speciaalzaak.

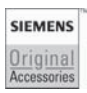

Gebruik alleen originele accessoires. Zo voorkomt u mogelijk lichamelijk letsel en schade aan het product en weet u zeker dat u zich houdt aan alle relevante voorschriften.

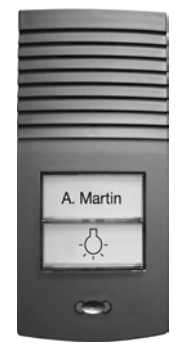

## **Basisstation aan de wand bevestigen**

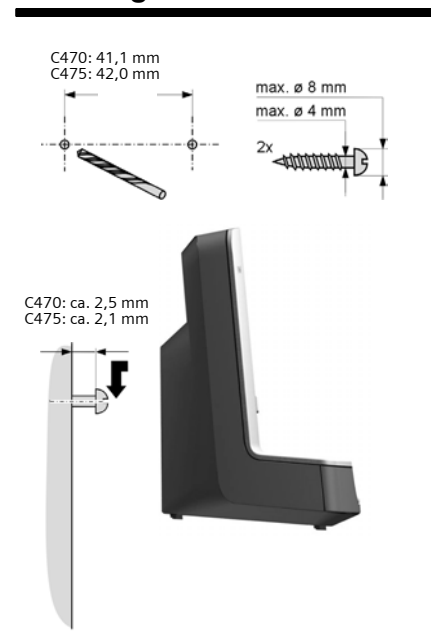

# **Trefwoordenregister**

### **A**

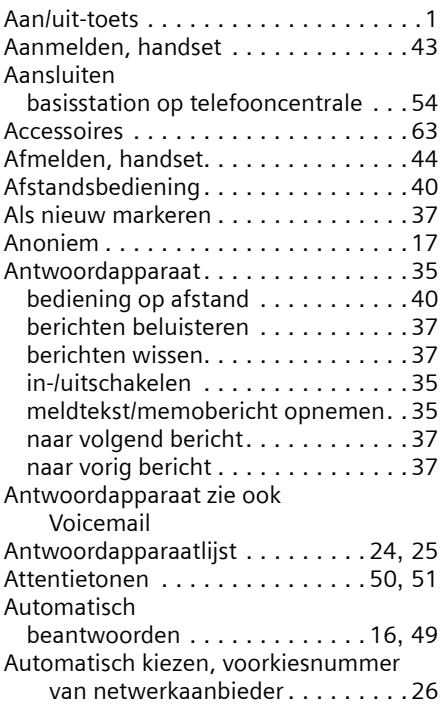

## **B**

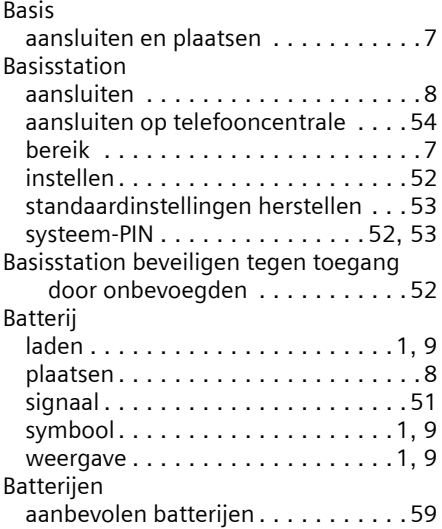

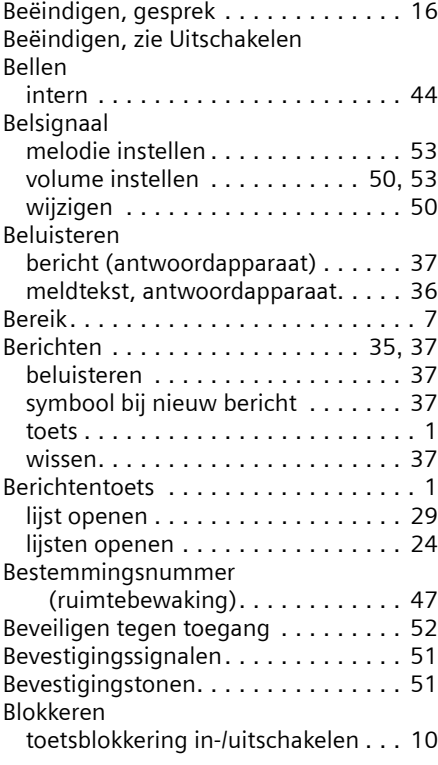

## **C**

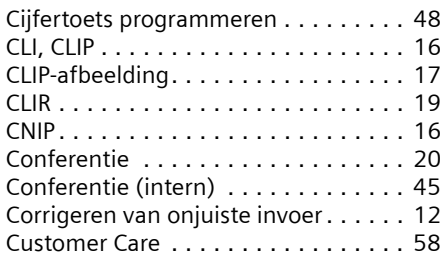

## **D**

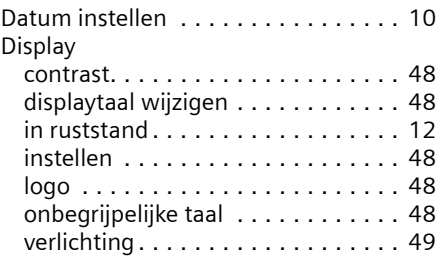

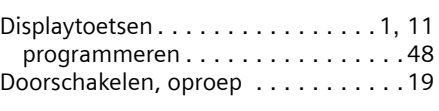

## **E**

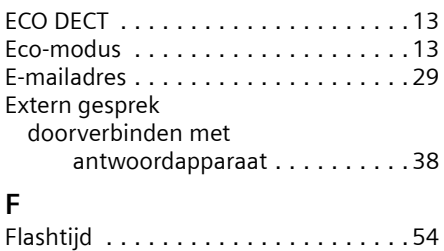

Fouten herstellen, SMS . . . . . . . . . . .33 Foutsignaal . . . . . . . . . . . . . . . . . . . .51

### **G**

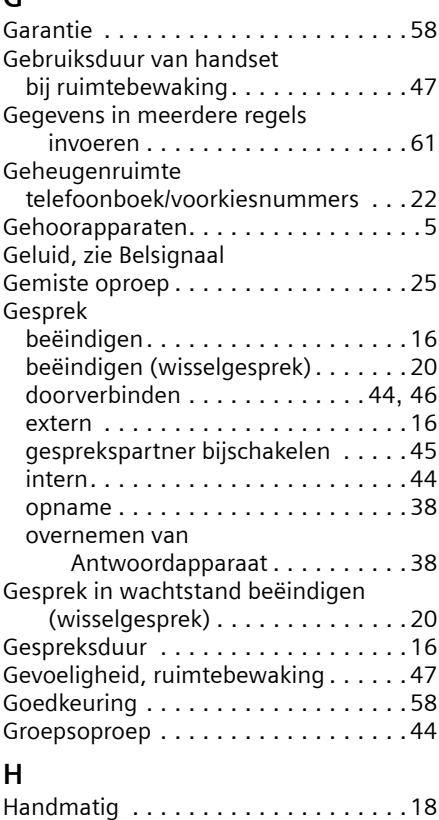

Handmatige nummerherhaling. . . . . .23

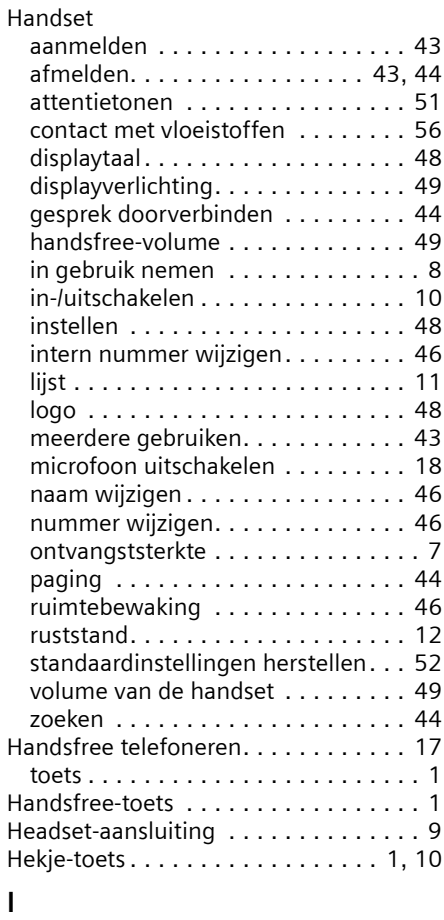

### **I**

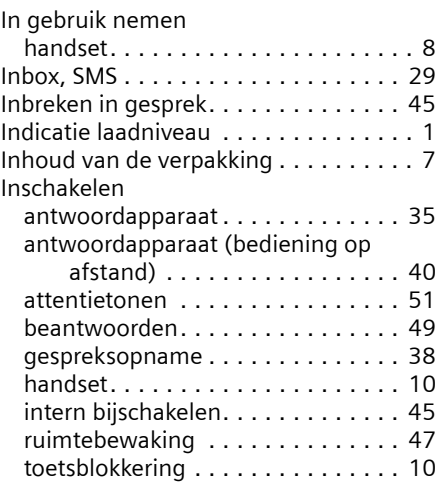

### **Trefwoordenregister**

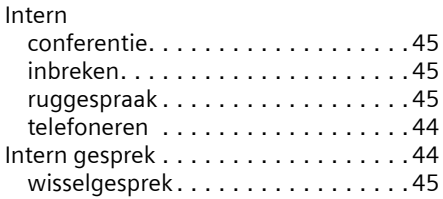

## **K**

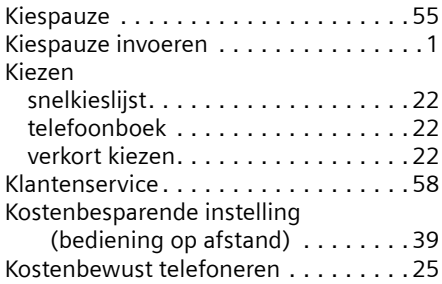

## **L**

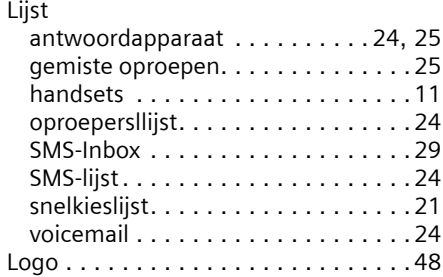

## **M**

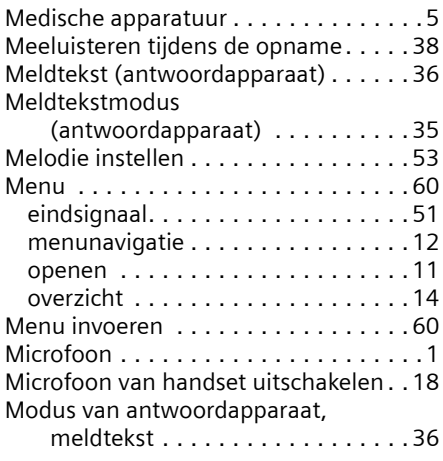

### **N**

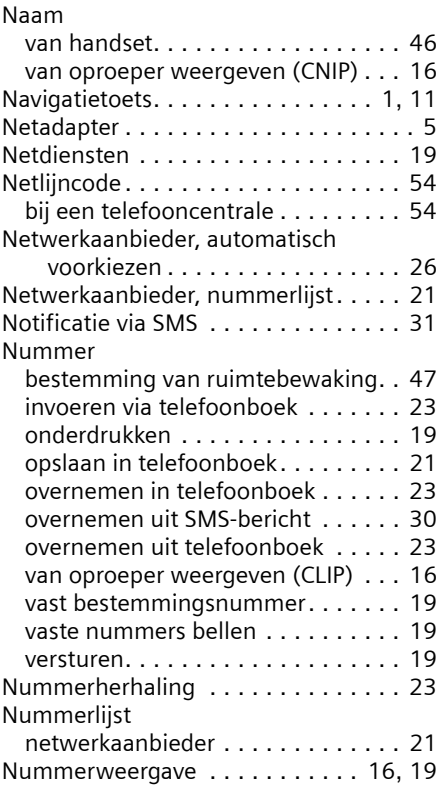

### **O**

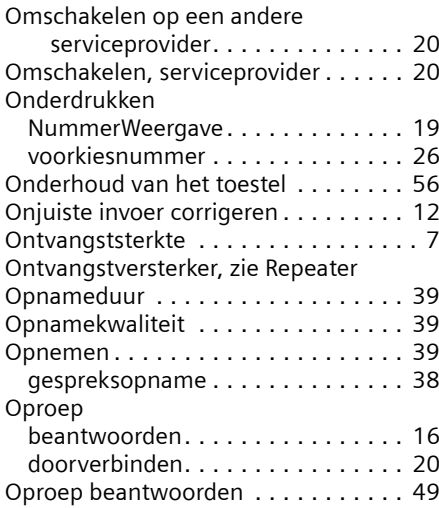

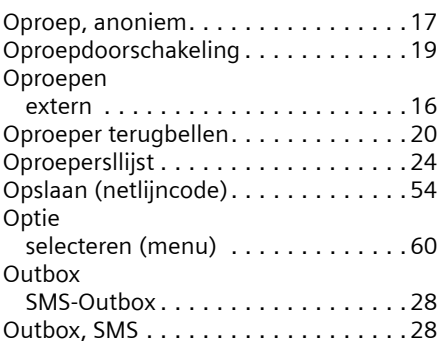

## **P**

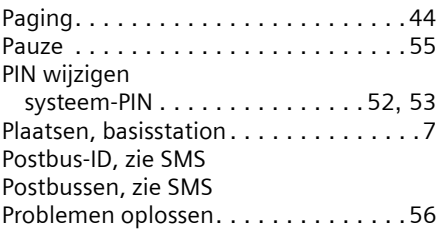

## **R**

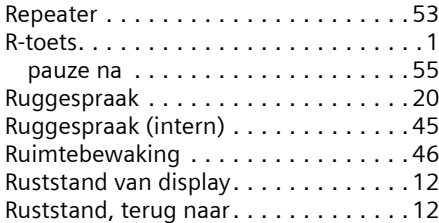

## **S**

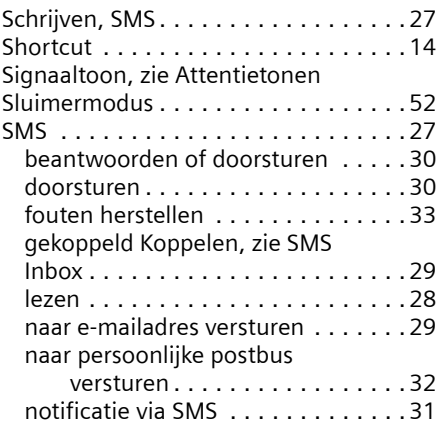

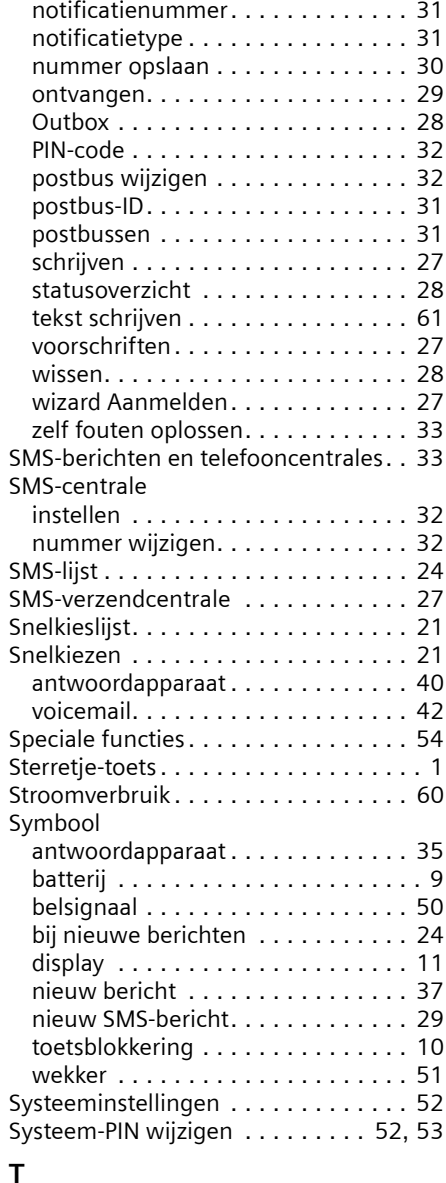

# **T**

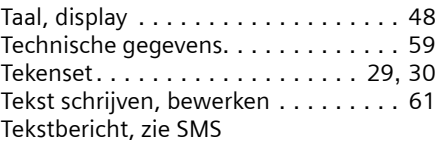
## **Trefwoordenregister**

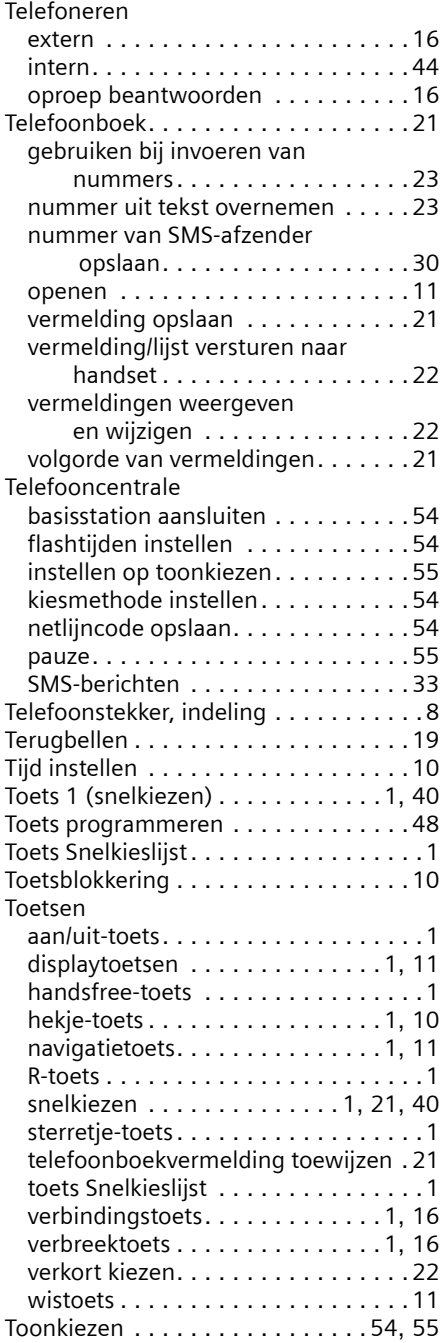

## **U**

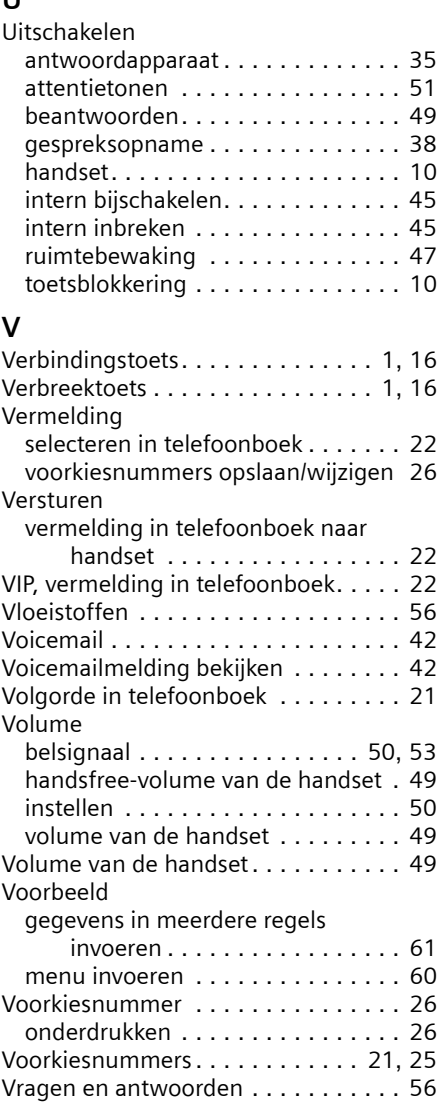

## **W**

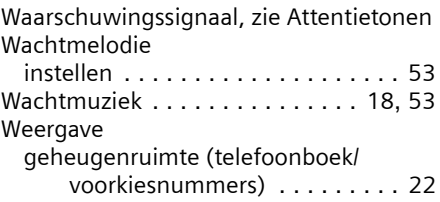

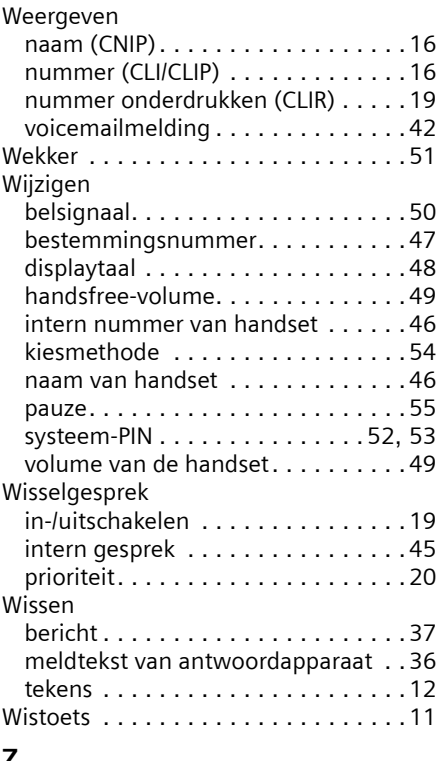

## **Z**

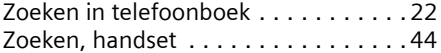